MANUEL UTILISATEUR

# RaySafe Xi

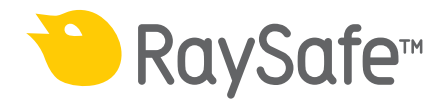

© 2018.10 Unfors RaySafe 5000126-14.00

Tous droits réservés. Toute reproduction ou transmission en totalité ou en partie, sous quelque forme ou par quelque moyen que ce soit, électronique, mécanique ou autre, est interdite sans le consentement préalable écrit du propriétaire des droits d'auteur.

## SOMMAIRE

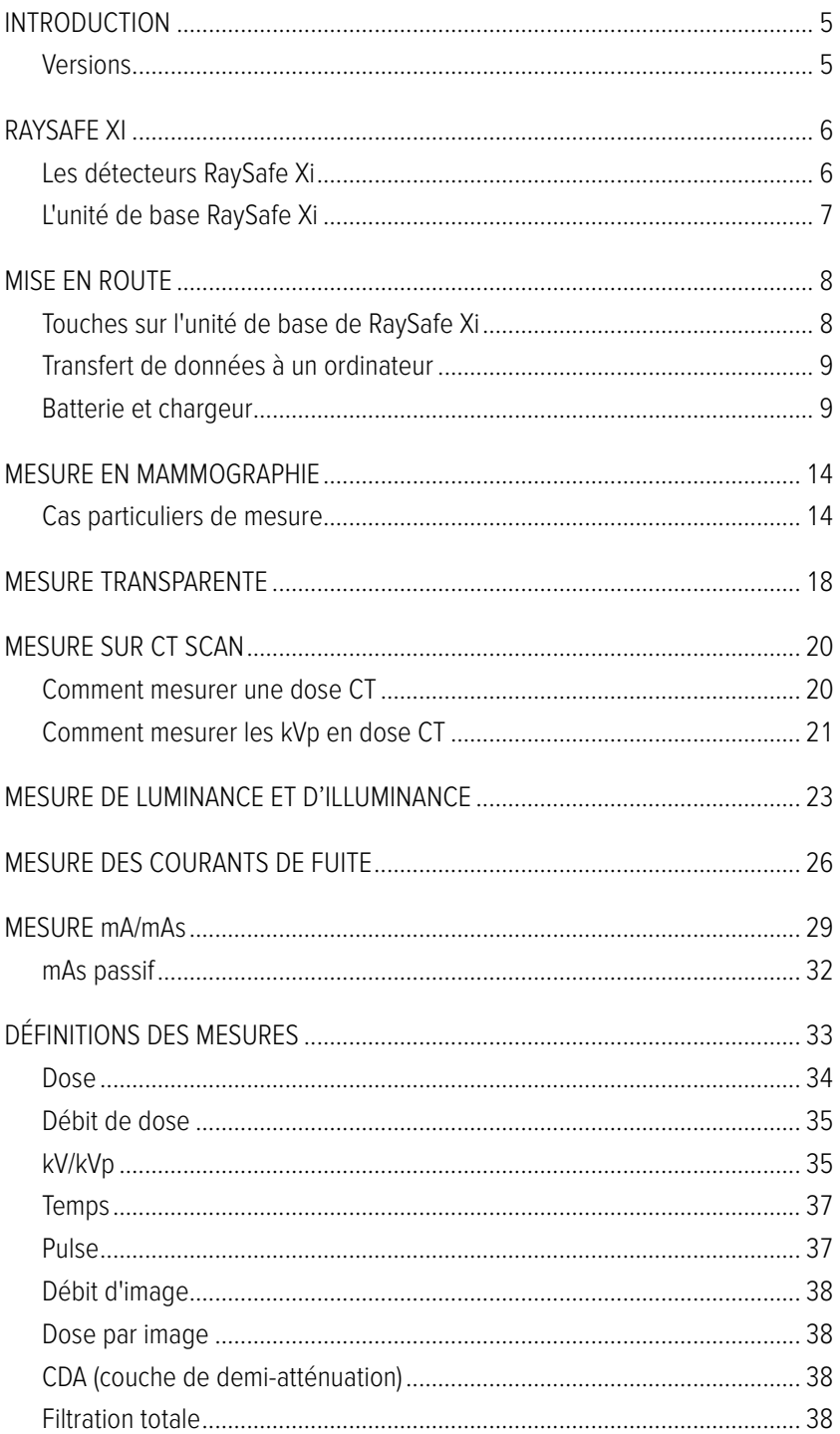

#### RaySafe Xi Manuel utilisateur - Sommaire

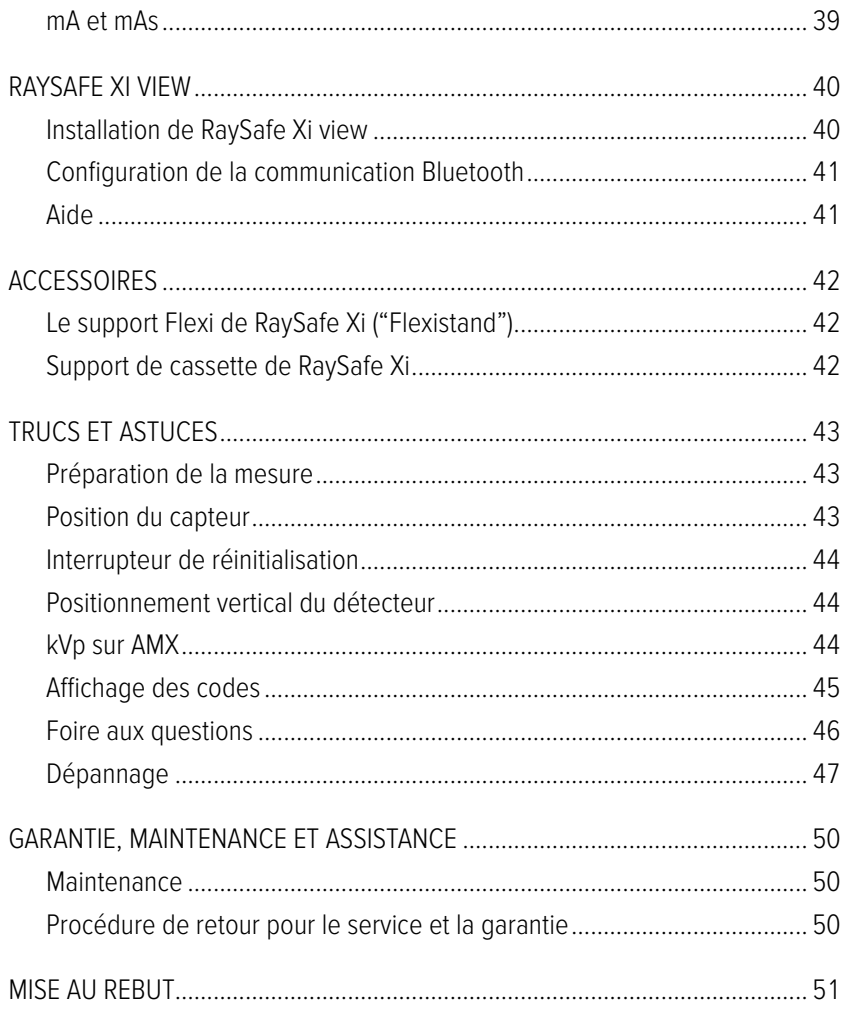

## <span id="page-4-0"></span>INTRODUCTION

### VERSIONS

Ce manuel d'utilisation concerne les articles suivants:

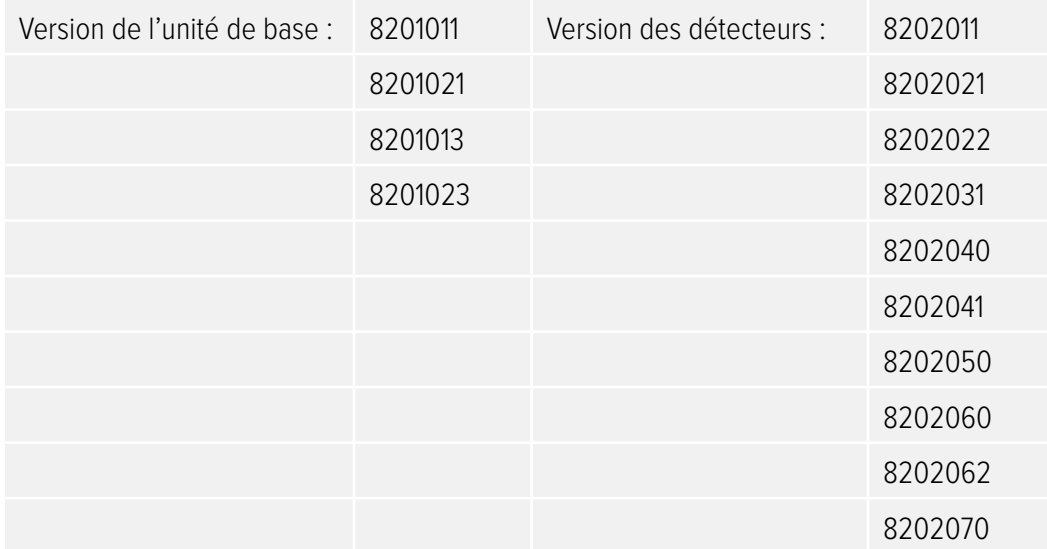

Ce manuel décrit le Xi RaySafe compatible avec le Platinum Unfors Xi Plus version.

### A PROPOS DE CE MANUEL D'UTILISATION

Ce manuel est destiné à assister les utilisateurs à l'exploitation sûre et efficace du produit décrit.

Avant de faire fonctionner le produit, vous devez lire ces instructions d'utilisation, en notant et en observant strictement les « AVERTISSEMENTS » ( WARNING) et « ATTENTION » (CAUTION).

- **AVERTISSEMENT:** Un AVERTISSEMENT signale un incident grave potentiel, événement indésirable ou un risque lié à la sécurité. Le non-respect d'un avertissement peut entraîner des blessures graves, voire mortelles pour l'opérateur ou le patient.
- **ATTENTION** : ATTENTION vous avertit d'un soin particulier ponctuel qui est nécessaire pour l'utilisation sûre et efficace du produit. Le non-respect d'une mise en garde pourrait entraîner des blessures mineures ou modérées ou des dommages au produit ou à d'autres biens et peut-être en effet un risque de blessures plus graves et / ou polluer l'environnement.

**REMARQUE:** Souligne des points inhabituels comme une aide à un opérateur.

Ce mode d'emploi décrit la configuration la plus complète du produit, avec le nombre maximum d'options et d'accessoires. En fonction de la configuration commandée, votre produit peut ne pas être équipé des toutes les fonctions décrites dans ce manuel.

## <span id="page-5-0"></span>RAYSAFE Xi

L'ensemble Raysafe Xi est destiné à effectuer des mesures sur des modalités en Radiologie. L'ensemble Raysafe Xi ne doit pas être utilisé pendant des examens avec les patients.

RaySafe Xi est composé d'une unité de base et de plusieurs détecteurs externes qui permettent d'effectuer des mesures : en Radiographie/Fluoroscopie **(R/F)**, en Mammographie **(MAM)**, sur système AEC ou ABC **(Transparent)**, en Tomodensitométrie **(CT)**, de luminance ou illuminance **(Light)** et de courants de fuite pour des rayonnements de faible intensité **(Survey)**.

La communication entre le détecteur et l'unité de base est purement numérique, minimisant ainsi la sensibilité aux contraintes mécaniques ou électriques. L'unité de base peut également être équipée d'un mAs-mètre intégré en option **(mA/mAs)**.

## LES DÉTECTEURS RAYSAFE Xi

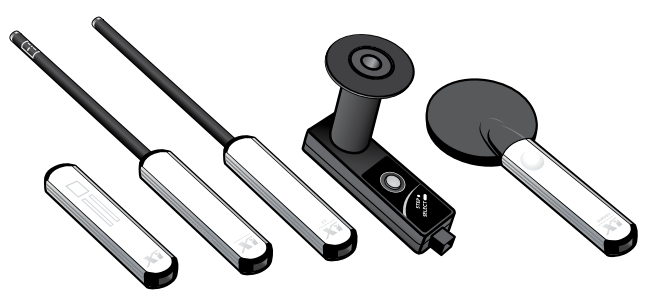

- Le détecteur **R/F** comporte deux capteurs : **R/F High** est conçu pour les mesures des débits de dose élevés normalement générés sans fantôme entre le détecteur et la source radiologique. **R/F Low** est conçu pour les mesures de faibles débits de dose normalement générés avec un fantôme entre le détecteur et la source radiologique.
- Le capteur **mammographie** est utilisé pour les débits de doses faibles et élevés générés dans les applications de mammographie.
- Le **détecteur** transparent est un détecteur à l'état solide avec une très faible empreinte radiologiquement visible. Il est destiné à être utilisé quand le détecteur **R/F** pourrait influencer le contrôle automatique de l'exposition sur les équipements radiologique et sert de complément au détecteur **R/F**. Le **détecteur** transparent est conçu pour imiter la réponse d'un détecteur de chambre d'ionisation et il ne comporte donc pas de protection rétrodiffusion.
- Le détecteur **CT** est une chambre d'ionisation conçue pour mesurer la dose CT pour des applications telles que le Produit Dose Longueur (PDL) et l'index de dose en scanographie correspondant à la dose par patient et par coupe (CTDI).
- <span id="page-6-0"></span>• Le **détecteur** Light est conçu pour mesurer la luminance des moniteurs LCD et CRT ainsi que des caissons lumineux et l'illuminance pour les applications de radiodiagnosctic.
- Le détecteur **Survey** est conçu pour mesurer les fuites ou le rayonnement dispersé des tubes radiologiques ou dans les salles d'examen et le rayonnement de fuite des isotopes émetteurs de positons.

### L'UNITÉ DE BASE RAYSAFE Xi

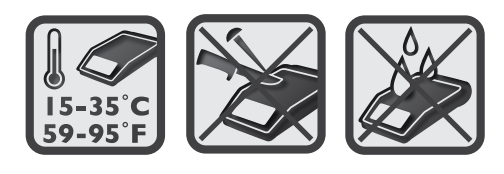

Il existe deux versions de l'unité de base de RaySafe Xi : l'une avec et l'une sans la possibilité de mesurer les **mA/mAs**. Les deux versions sont totalement compatibles et interchangeables avec les détecteurs de RaySafe Xi aussi longtemps que le firmware supporte le détecteur (voir les caractéristiques). Dans ce manuel, toutes les informations se réfèrent aux deux versions, sauf indication contraire.

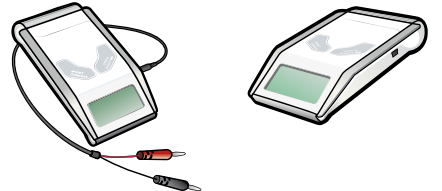

L'unité de base de RaySafe Xi identifie automatiquement le détecteur connecté et affiche les réglages et paramètres disponibles pour ce détecteur.

La compensation active intégrée applique automatiquement les corrections nécessaires pour les différentes qualités de faisceau, les filtrations et les températures. Lors des mesures en fluoroscopie, de courant de fuite, de luminance ou illuminance, les valeurs affichées sont actualisées en permanence. Les données sont envoyées sur le port série, et RaySafe Xi view, le logiciel inclus avec votre RaySafe Xi, montre les données numériques ainsi que des formes d'onde sur un PC.

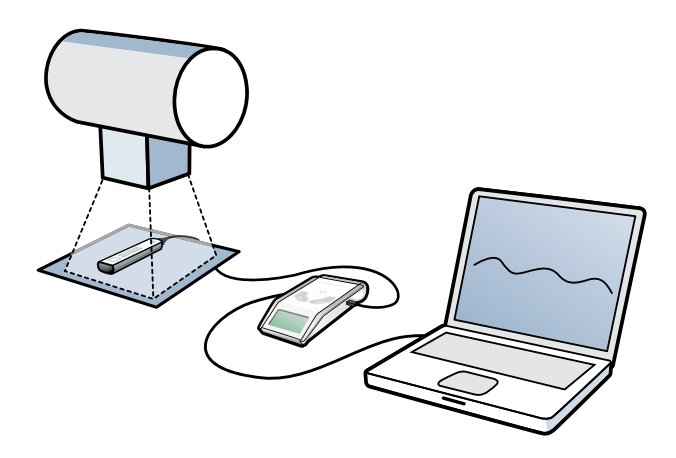

## <span id="page-7-0"></span>MISE EN ROUTE

1. Connectez un détecteur RaySafe Xi de votre choix à l'unité de base de RaySafe Xi avec l'un des deux câbles RaySafe Xi (2 et 10 m).

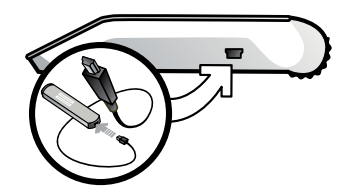

- 2. Positionnez votre capteur comme indiqué pour la modalité étudiée.
- 3. Allumez RaySafe Xi (**touche ON/OFF**, voir ci-dessous). Les informations de configuration spécifiques à l'instrument s'affichent. Dans le **SENSOR MENU (MENU DU CAPTEUR)**, un champ de détecteur ou de capteur pour votre application peut être sélectionné.
- 4. RaySafe Xi est maintenant en **MEASURE MODE (MODE DE MESURE)** et prêt à mesurer. Appuyez sur **STEP (PROGRESSION)** pour faire défiler les paramètres mesurés (aussi possible en fluoroscopie). Les trois derniers paramètres affichés apparaissent automatiquement après l'exposition suivante. Pour modifier les valeurs de configuration (**SETUP MENU (MENU DE CONFIGURATION)**) telles que les délais, les unités affichées et d'autres sélections, appuyez sur **SELECT (SÉLECTIONNER)**.

## TOUCHES SUR L'UNITÉ DE BASE DE RAYSAFE Xi

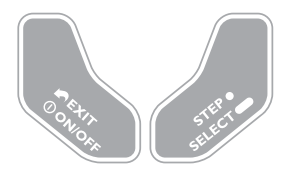

**ON/OFF (MARCHE/ARRÊT)** : Allume et éteint RaySafe Xi quand vous êtes dans le **SENSOR MENU (MENU DU CAPTEUR)**.

**EXIT (QUITTER)** : Ramène au menu précédent.

**STEP (PROGRESSION)** : Une courte pression permet de naviguer dans les options disponibles.

**SELECT (SÉLECTIONNER)** : Une longue pression sélectionne une option.

## <span id="page-8-0"></span>TRANSFERT DE DONNÉES À UN ORDINATEUR

Pour afficher la forme d'onde dans RaySafe Xi view et/ou transférer les données mesurées à un PC, connectez un câble série ou un module Bluetooth (en option) au port de communication de l'unité de base de RaySafe Xi.

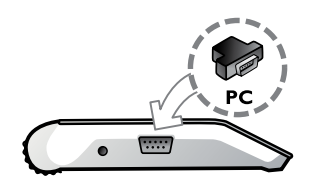

### BATTERIE ET CHARGEUR

**ATTENTION!** Seul le personnel autorisé peut retirer et remplacer la batterie.

Rechargez complètement la batterie avec le chargeur de batterie fourni avant la première utilisation. L'état de la batterie est affiché en pourcentage ainsi que des informations de configuration lorsque l'instrument est allumé.

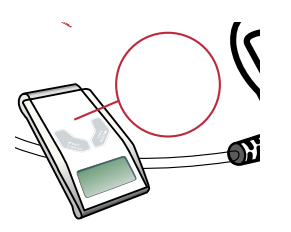

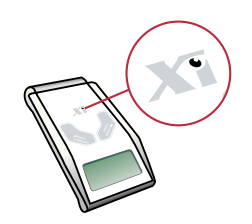

RaySafe Xi/Unfors Xi Platinum Plus Unfors Xi Platinum

**POUR RAYSAFE Xi**

Le chargeur de batterie fourni peut être connecté durant toutes les mesures.

#### **POUR UNFORS Xi PLATINUM**

Le chargeur de batterie fourni peut être connecté pendant la mesure, sauf pour la mesure des mAs, dans la mesure où le chargeur peut générer des courants de terre qui affectent la mesure. Cependant, le chargeur de batterie Unfors Xi Platinum Plus peut être connecté durant toutes les mesures.

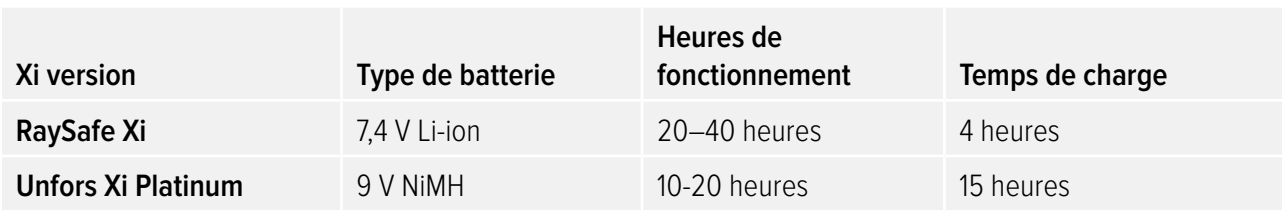

#### RaySafe Xi Manuel utilisateur – Mise en route

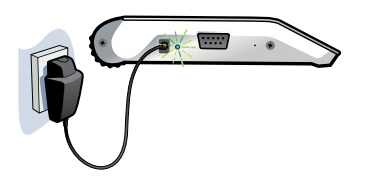

La batterie comporte deux niveaux d'avertissement :

- Premier niveau d'avertissement, « Battery low » (batterie faible) : terminez vos mesures et rechargez la batterie.
- Second niveau d'avertissement, « Battery down » (batterie déchargée) : il n'est plus possible d'effectuer des mesures.

Lorsque le chargeur de batterie fourni est connecté, l'indicateur d'alimentation externe est allumé et **Charging battery** (chargement en cours) s'affiche brièvement. La batterie de RaySafe Xi se charge même si RaySafe Xi est éteint.

L'indicateur LED du chargeur de batterie est rouge pendant le chargement et vert lorsque la batterie est complètement chargée.

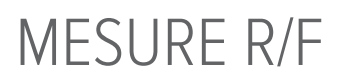

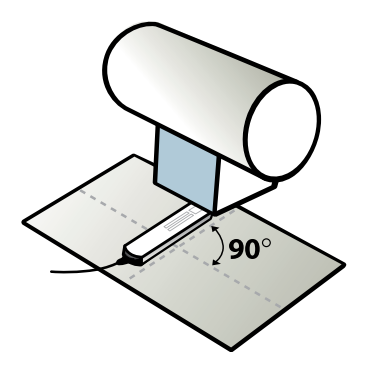

Pour une meilleure précision, centrez le champ du capteur sélectionné (R/F Low ou R/F High) et positionnez l'axe long du champ du capteur perpendiculairement à l'axe anode-cathode du tube.

#### **1. SENSOR MENU (MENU DU CAPTEUR)**

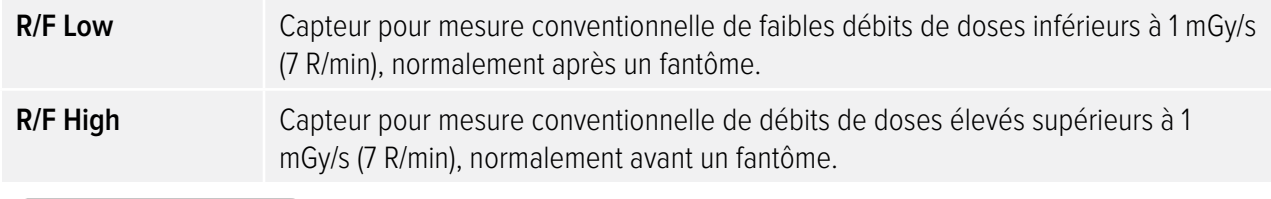

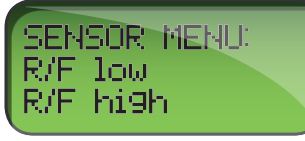

Appuyez sur **STEP (PROGRESSION)** pour passer d'un capteur à l'autre et sur **SELECT (SÉLECTIONNER)** pour sélectionner un capteur.

#### **2. MEASURE MODE (MODE DE MESURE)**

Les valeurs affichées sont mises à jour après chaque exposition ou en continu après 4 secondes en fluoroscopie.

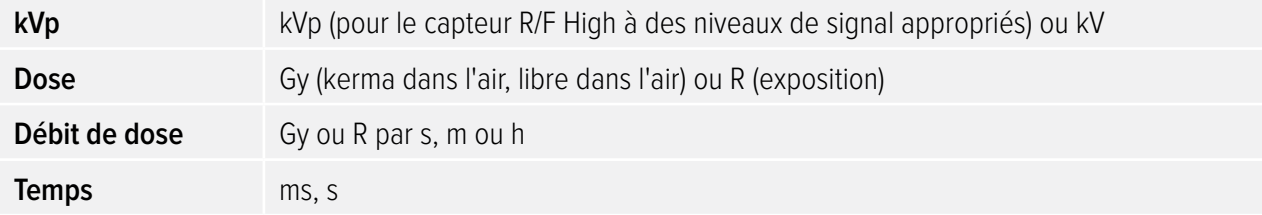

#### RaySafe Xi Manuel utilisateur – Mise en route

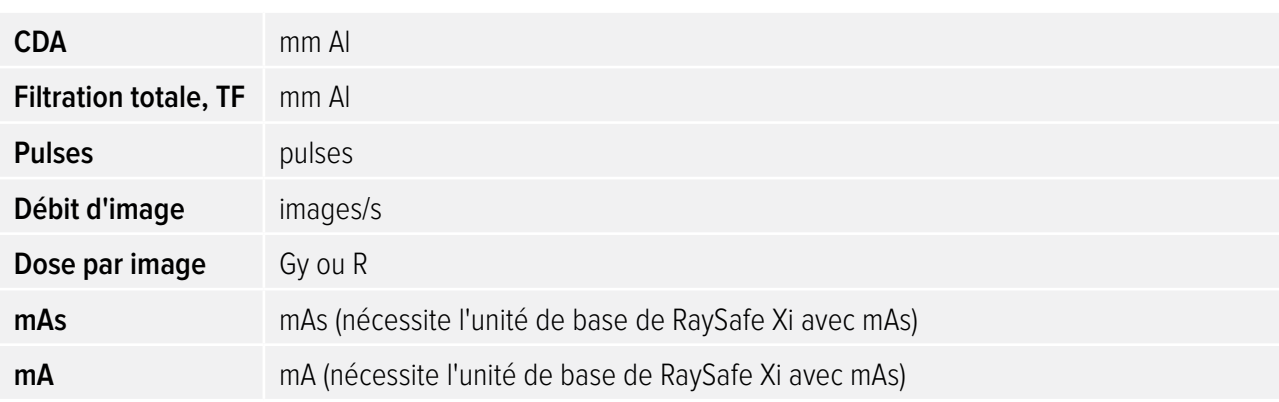

**3. SETUP MENU (MENU DE CONFIGURATION)**

Appuyez sur **SELECT (SÉLECTIONNER)** pour accéder au **SETUP MENU (MENU DE CONFIGURATION)** (depuis le **MEASURE MODE (MODE DE MESURE)**) et sur **STEP (PROGRESSION)**pour naviguer dans les paramètres de configuration.

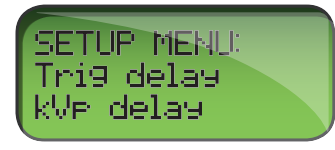

Toutes les valeurs sont stockées dans une mémoire non volatile et demeurent valables jusqu'à ce qu'elles soient modifiées manuellement. Au démarrage (après les informations sur l'état de la batterie), les Trig delay, kVp delay et Calc. delay valables sont affichés en séquence.

(Paramètres d'usine en gras.)

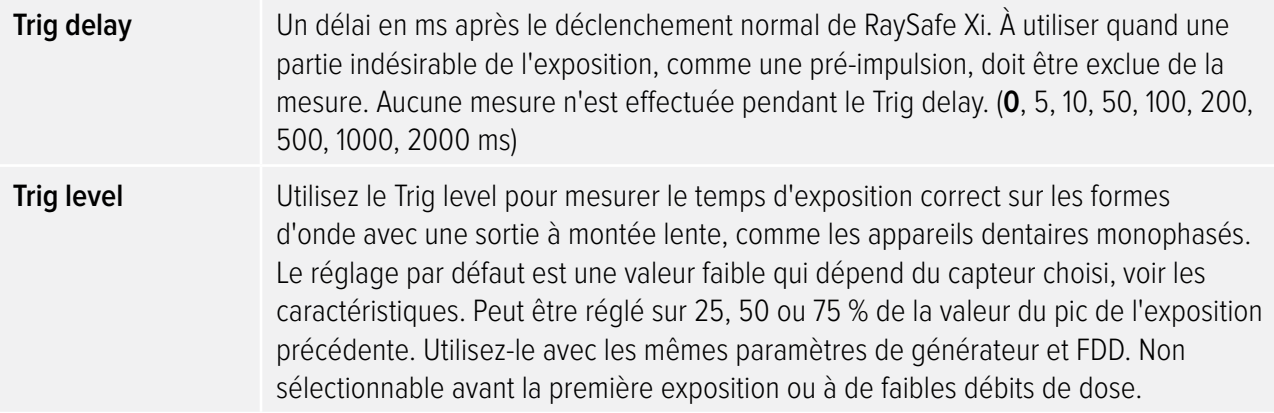

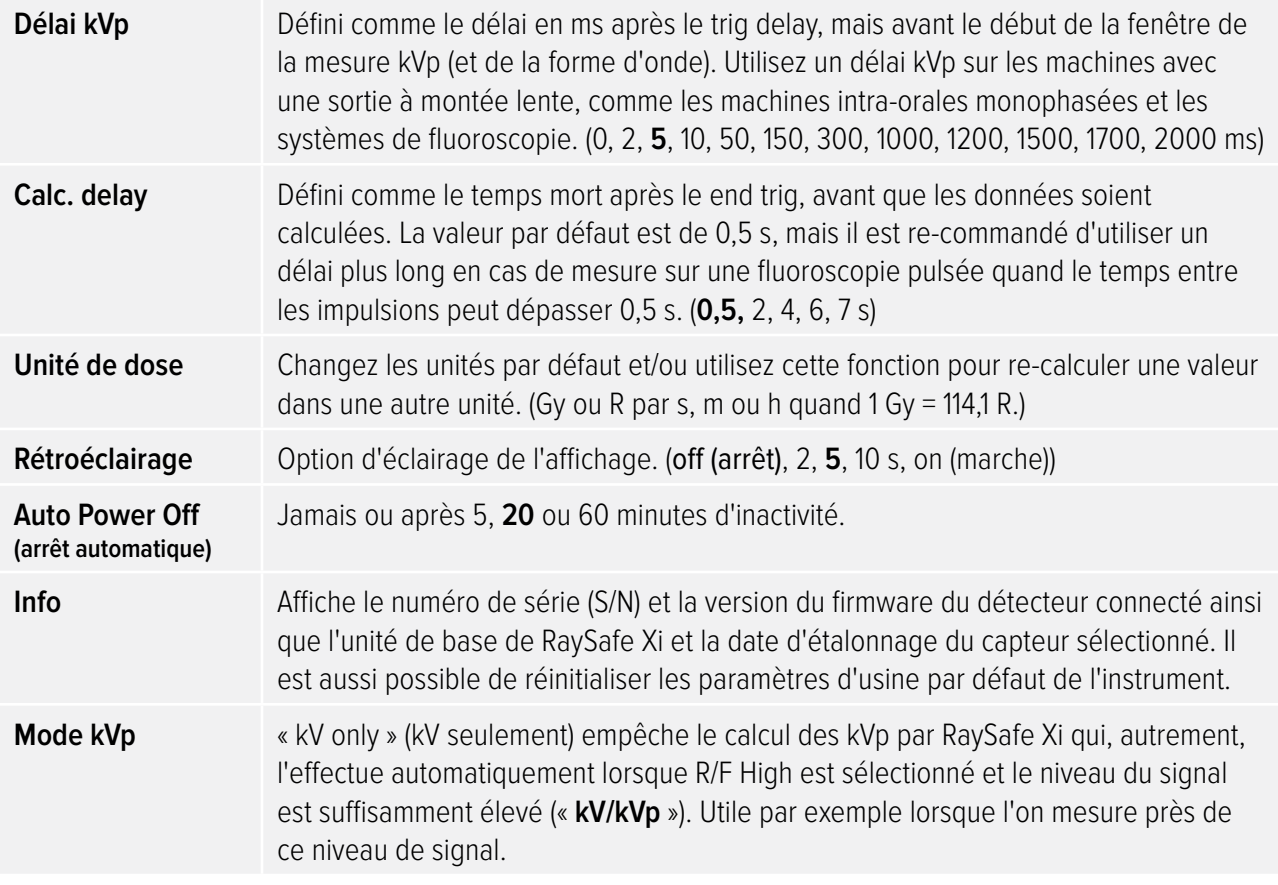

## <span id="page-13-0"></span>MESURE EN MAMMOGRAPHIE

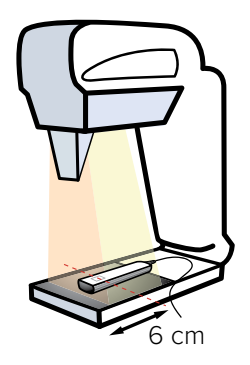

Placez le détecteur le long de l'axe du tube radiologique (avec l'extrémité du câble pointée vers l'appareil de radiologie). Assurez-vous que le centre du carré du capteur MAM est placé à 6 cm du bord avant de la table d'examen.

Ce qui suit concerne l'Unfors Xi Platinum, pas le RaySafe Xi:

**REMARQUE!** Lors de la mesure sur les mammographes équipés de table en fibre de carbone, nous recommandons de ne pas utiliser l'adaptateur secteur pour charger le Xi, ou d'utiliser quelque chose qui crée au moins une distance de 5 mm entre la table et le détecteur, tel qu'une plaque en plastique.

### CAS PARTICULIERS DE MESURE

Le tableau ci-dessous indique à quel moment utiliser un filtre pour les mesures de kV.

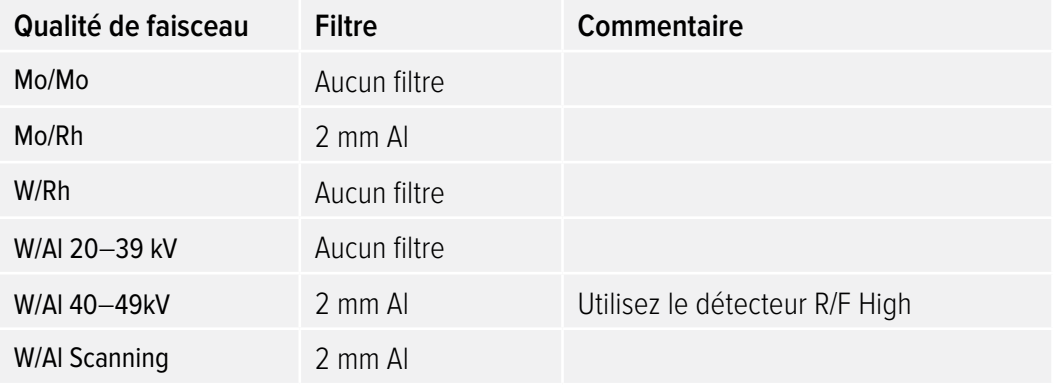

#### Mo/Rh

En cas de mesure des **kV avec la filtration Mo/Rh**, utilisez le filtre AI inclus de 2 mm. Suivez les instructions imprimées sur le filtre.

**W/Al Scanning** (détecteur séparé)

En cas de mesure de kV sur W/Al Scanning, utilisez le filtre AI inclus de 2 mm. Suivez les instructions imprimées sur le filtre. Veuillez utiliser le support de détecteur approprié. Assurez-vous de bien le pousser à l'avant de la table d'examen. Pour plus d'informations, consultez le guide rapide séparé du détecteur W/Al Scanning pour appareils de mammographie (joint avec le support).

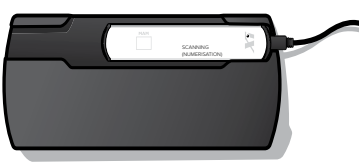

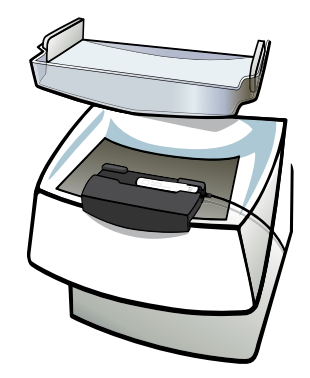

**REMARQUE** ! Certains appareils de mammographie en W/Al Scanning ont des champs de rayonnement non homogènes. En conséquence, la position du détecteur est très importante. En outre, des détecteurs d'angles de vue différents donnent des lectures de doses différentes.

#### **W/Al (Hologic)**

Pour la mesure kV dans la plage de 40-49 kV (W/Al), le détecteur R/F MAM et un filtre AI de 2 mm sont nécessaires. Réglez le détecteur sur R/F High (voir Mesure R/F). Lors de la mesure en mode combinatoire sur Hologic Selenia Dimensions 3D, utilisez la sélection de menu « Combo » et un Calc. delay de 7 s (dans le menu de configuration).

#### **1. SENSOR MENU (MENU DU CAPTEUR)**

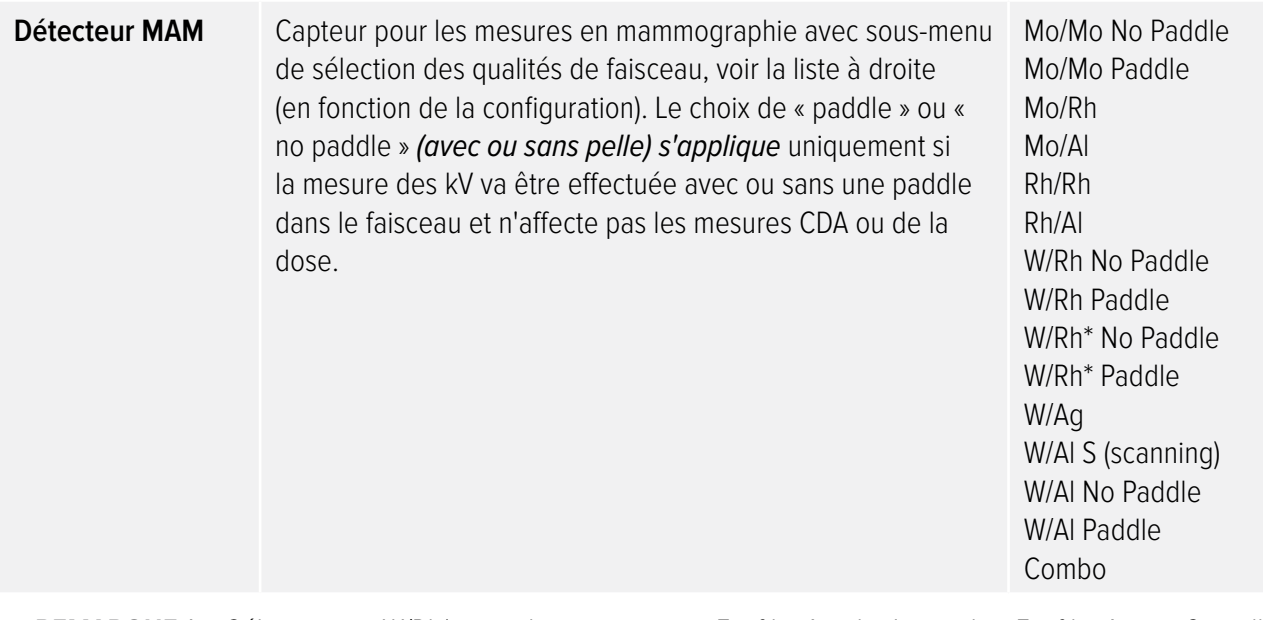

**REMARQUE** ! Sélectionnez W/Rh\* pour des mesures sur Fujifilm Amulet Innovality, Fujifilm Aspire Cristalle, Fujifilm Aspire HD Plus, Fujifilm Aspire HD-s, Fujifilm Amulet f, Fujifilm Amulet s, Planmed

Clarity 2D, Planmed Clarity 3D, Planmed Nuance, Planmed Nuance Excel, IMS Giotto Tomo et Hologic Selenia (W). W/Al S (scanning) est sur un détecteur séparé.

#### **2. MEASURE MODE (MODE DE MESURE)**

Les valeurs affichées sont mises à jour après chaque exposition.

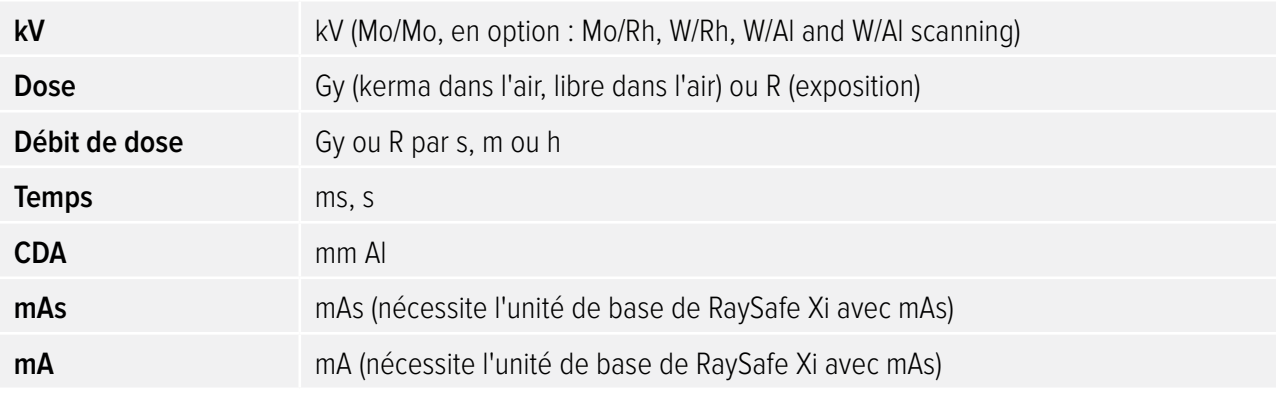

#### **3. SETUP MENU (MENU DE CONFIGURATION)**

Appuyez sur **SELECT (SÉLECTIONNER)** pour accéder au **SETUP MENU (MENU DE CONFIGURATION)** (depuis le **MEASURE MODE (MODE DE MESURE)**) et sur **STEP (PROGRESSION)** pour naviguer dans les paramètres de configuration. Toutes les valeurs sont stockées dans une mémoire non volatile et demeurent valables jusqu'à ce qu'elles soient modifiées manuellement. Au démarrage (après les informations sur l'état de la batterie), les Trig delay, kVp delay et Calc. delay valables sont affichés en séquence.

(Paramètres d'usine en gras.)

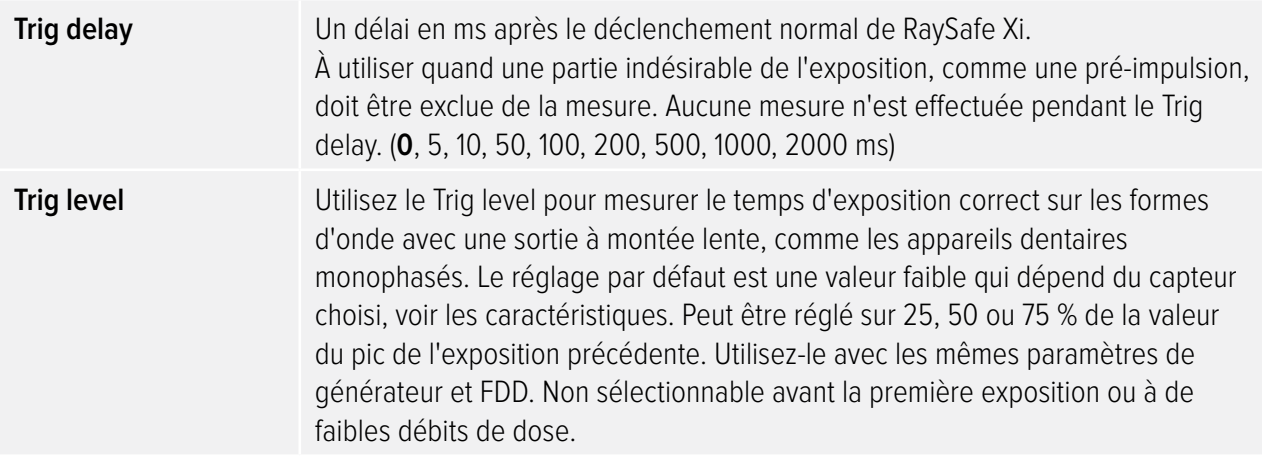

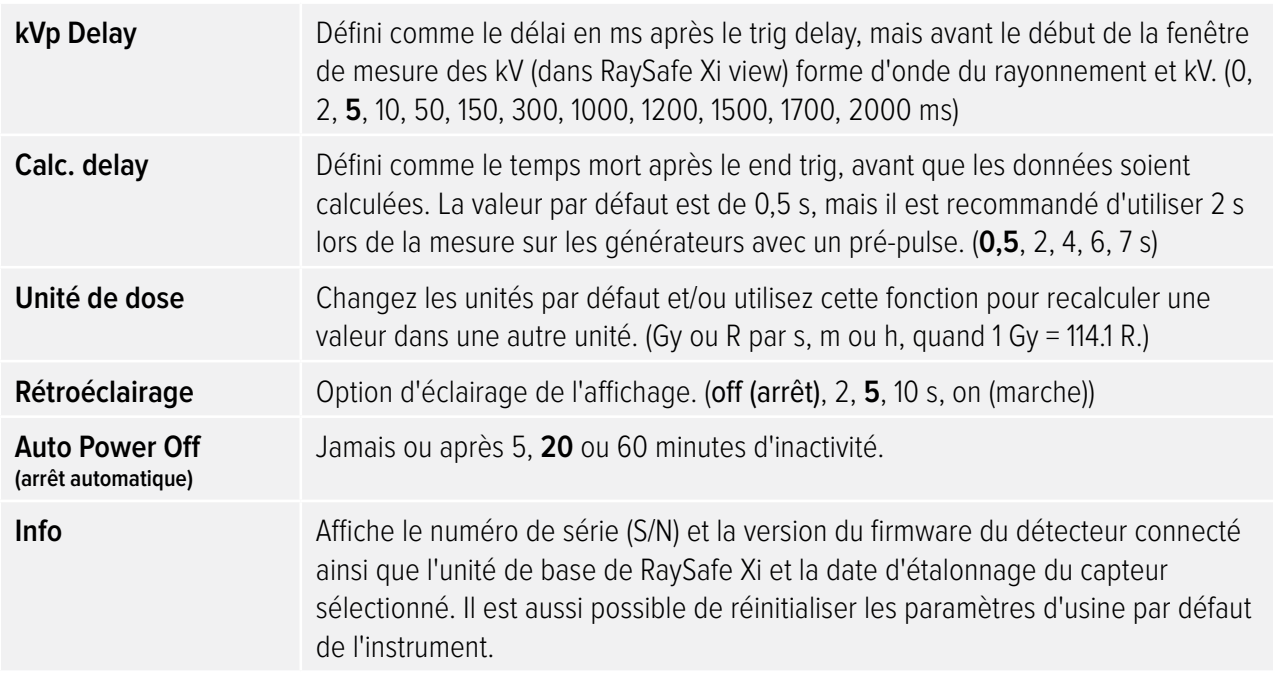

## <span id="page-17-0"></span>MESURE TRANSPARENTE

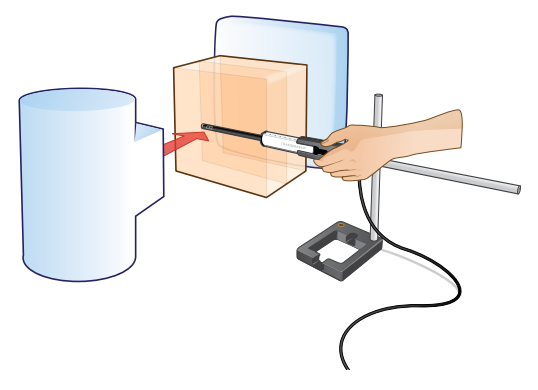

Positionnez le détecteur avec le capteur vers la source radiologique.

#### **1. SENSOR MENU (MENU DU CAPTEUR)**

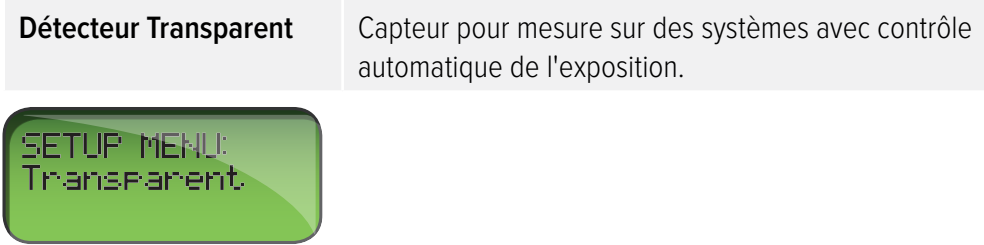

Appuyez sur **STEP (PROGRESSION)** pour passer d'un capteur à l'autre et sur **SELECT (SÉLECTIONNER)** pour sélectionner un capteur.

#### **2. MEASURE MODE (MODE DE MESURE)**

Les valeurs affichées sont mises à jour après chaque exposition ou en continu après 4 secondes en fluoroscopie.

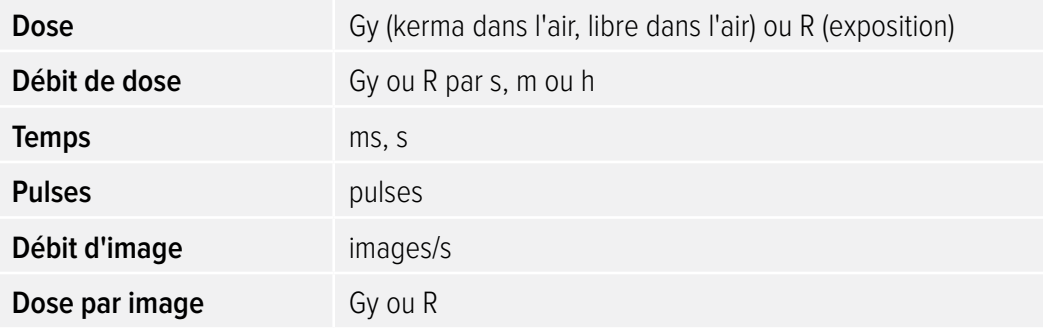

#### **3. SETUP MENU (MENU DE CONFIGURATION)**

Appuyez sur **SELECT (SÉLECTIONNER)** pour accéder au **SETUP MENU (MENU DE CONFIGURATION)** (depuis le **MEASURE MODE (MODE DE MESURE)**) et sur **STEP (PROGRESSION)** pour naviguer dans les paramètres de configuration.

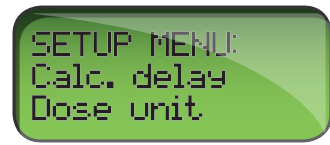

Toutes les valeurs sont stockées dans une mémoire non volatile et demeurent valables jusqu'à ce qu'elles soient modifiées manuellement. Au démarrage (après les informations d'état de la batterie), le Calc. delay valable est affiché.

(Paramètres d'usine en gras.)

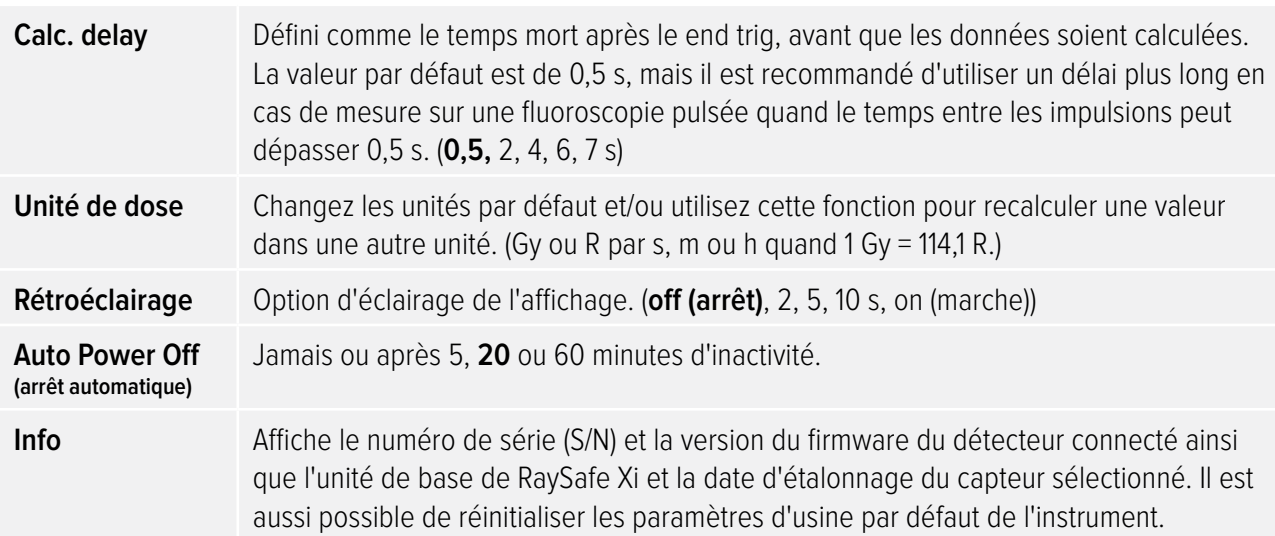

## <span id="page-19-0"></span>MESURE SUR CT SCAN

Le détecteur CT de RaySafe Xi est une chambre d'ionisation avec une longueur active de 10 cm et une tension de polarisation intégrée. Le centre et les bords (+ 5 cm et - 5 cm) du volume actif sont marqués sur l'adaptateur fantôme.

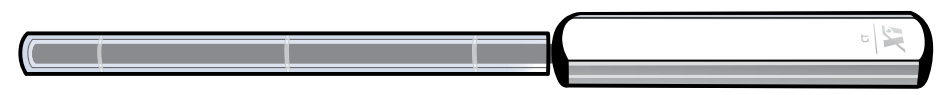

Une correction automatique de la température et de la pression est appliquée pour toutes les mesures de dose. Le capteur de température est placé à l'intérieur de la chambre d'ionisation active et la mesure est corrigée pour la température réelle à l'intérieur du fantôme. Le capteur de pression est placé à l'intérieur du carter du détecteur CT de RaySafe Xi et est étalonné pour montrer la pression réelle à l'altitude du site de mesure. Les valeurs de pression peuvent donc être différentes de celles annoncées dans des journaux ou sur des sites internet qui, généralement, se réfèrent à la pression au niveau de la mer. La température et la pression mesurées pour chaque exposition peuvent être affichées lorsque vous utilisez RaySafe Xi view.

## COMMENT MESURER UNE DOSE CT

Positionnez le détecteur CT de RaySafe Xi dans l'adaptateur fantôme, puis à l'intérieur du fantôme. Allumez l'appareil et sélectionnez la dose CT.

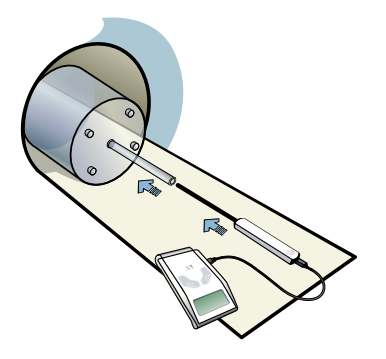

Pour le positionnement libre dans l'air du détecteur CT de RaySafe Xi, Unfors RaySafe recommande l'utilisation du support Flexi de RaySafe.

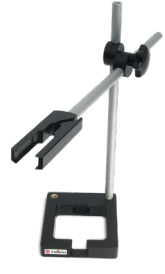

## <span id="page-20-0"></span>COMMENT MESURER LES kVp EN DOSE CT

Placez le détecteur R/F de RaySafe Xi le long de la coupe du faisceau du Scanner. Allumez l'appareil et sélectionnez R/F High. Exposez sans rotation c.-à-d. en mode dépistage/tomogramme /topogramme, sans mouvement de table ou avec le mouvement de table le plus lent possible.

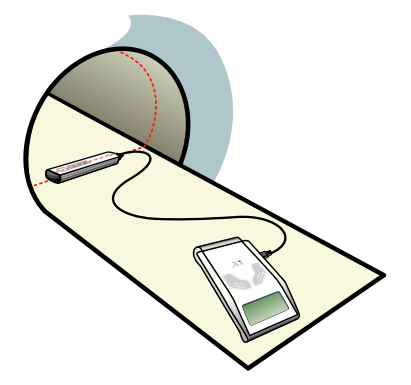

#### **1. SENSOR MENU (MENU DU CAPTEUR)**

Détecteur CT Capteur de la chambre d'ionisation

Appuyez sur **STEP (PROGRESSION)** pour passer d'un capteur à l'autre et sur **SELECT (SÉLECTIONNER)** pour sélectionner un capteur.

**REMARQUE** ! Lorsque vous allumez l'unité de base RaySafe Xi avec le détecteur CT de RaySafe Xi connecté, « Stabilizing » (stabilisation) s'affiche pendant quelques secondes pendant que les composants électroniques se stabilisent.

#### **2. MEASURE MODE (MODE DE MESURE)**

Après un ajustement du décalage, RaySafe Xi est en **MEASURE MODE (MODE DE MESURE).** La valeur affichée est mise à jour après chaque exposition.

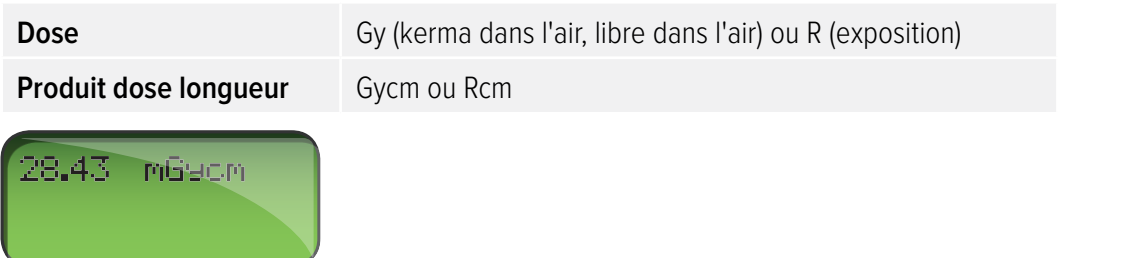

**REMARQUE** ! Le détecteur CT de RaySafe Xi peut être utilisé dans deux modes de dose (dose ou produit longueur dose (DLP)), sélectionnables dans le **SETUP MENU (MENU DE CONFIGURATION)**. Dans la mesure où la chambre CT de RaySafe Xi est de 10,0 cm de long, les valeurs DLP relevées (en Gy•cm ou R•cm) sont toujours exactement 10 fois plus élevées que les valeurs relevées des doses.

#### **3. SETUP MENU (MENU DE CONFIGURATION)**

Appuyez sur **SELECT (SÉLECTIONNER)** pour accéder au **SETUP MENU (MENU DE CONFIGURATION)** (depuis le **MEASURE MODE (MODE DE MESURE)**) et sur **STEP (PROGRESSION)** pour naviguer dans les paramètres de configuration.

Toutes les valeurs sont stockées dans une mémoire non volatile et demeurent valables jusqu'à ce qu'elles soient modifiées manuellement.

(Paramètres d'usine en gras.)

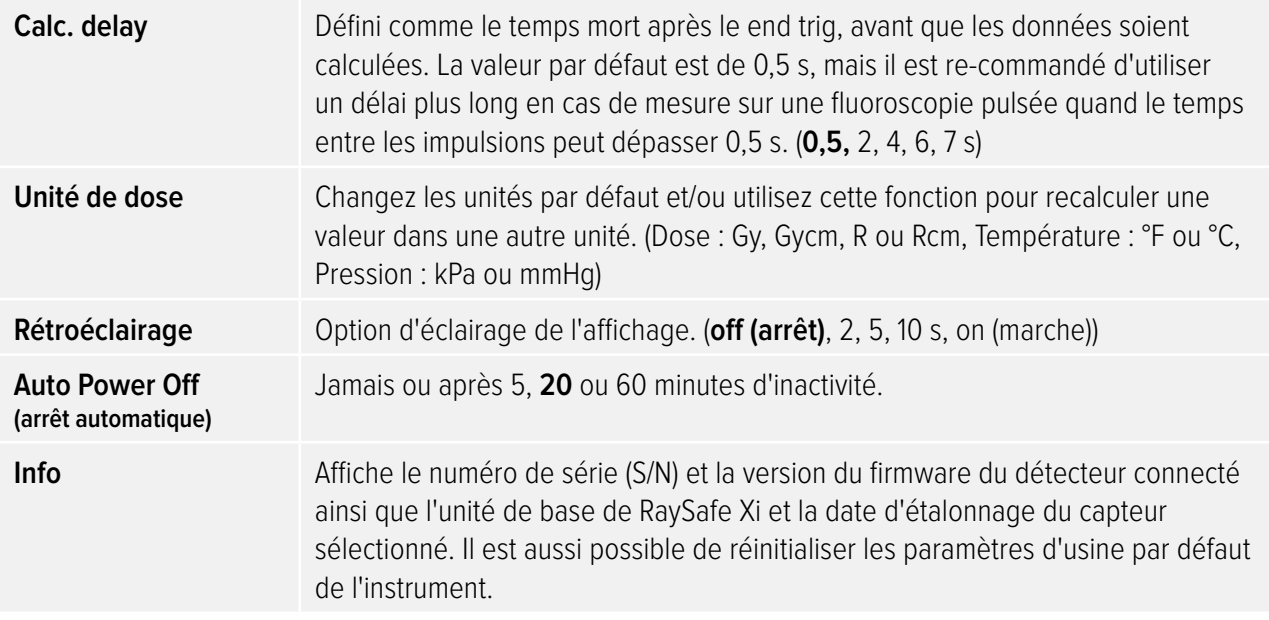

Les valeurs de température et de pression sont affichées uniquement dans RaySafe Xi view, pas sur l'afficheur de l'unité de base de RaySafe Xi.

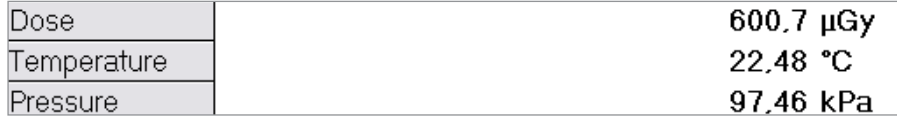

## <span id="page-22-0"></span>MESURE DE LUMINANCE ET D'ILLUMINANCE

Le détecteur Light de RaySafe Xi est conçu pour mesurer la luminance des moniteurs LCD et CRT ainsi que des caissons lumineux et l'illuminance pour les applications radiologiques de diagnostic.

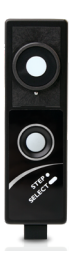

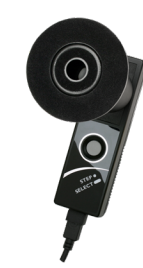

Le choix entre luminance et illuminance est automatique selon que le tube de luminance est monté ou pas.

#### **1. SENSOR MENU (MENU DU CAPTEUR)**

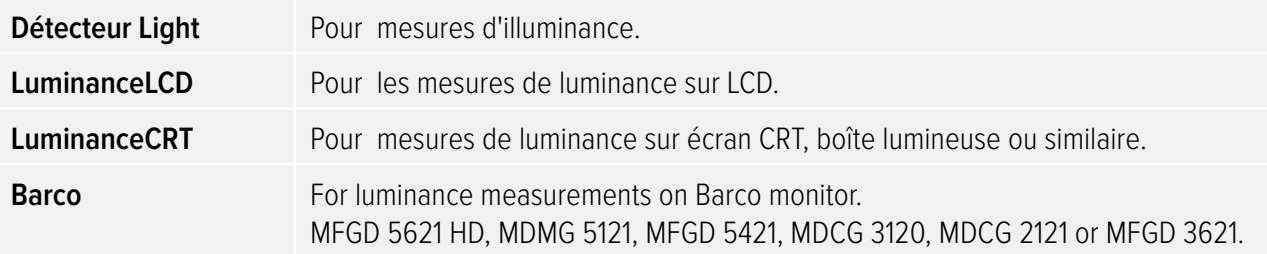

Appuyez sur **STEP (PROGRESSION)** pour passer d'un capteur à l'autre et sur **SELECT (SÉLECTIONNER)** pour sélectionner un capteur.

#### **2. MEASURE MODE (MODE DE MESURE)**

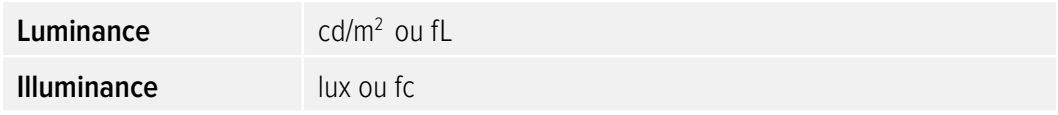

Appuyez sur **STEP (PROGRESSION)** quand vous êtes en **MEASURE MODE (MODE DE MESURE)** pour bloquer et déplacer la valeur mesurée sur la seconde ligne de l'afficheur. Une nouvelle pression sur **STEP (PROGRESSION)** déplace une nouvelle valeur mesurée sur la deuxième ligne de l'afficheur. Sauvegardez la valeur mesurée (et envoyez-la via l'interface RS-232) dans la mémoire de RaySafe Xi en appuyant sur **SELECT (SÉLECTIONNER)**. Un compteur de mémoire (**Mem #**) est affiché tout en bas de l'afficheur.

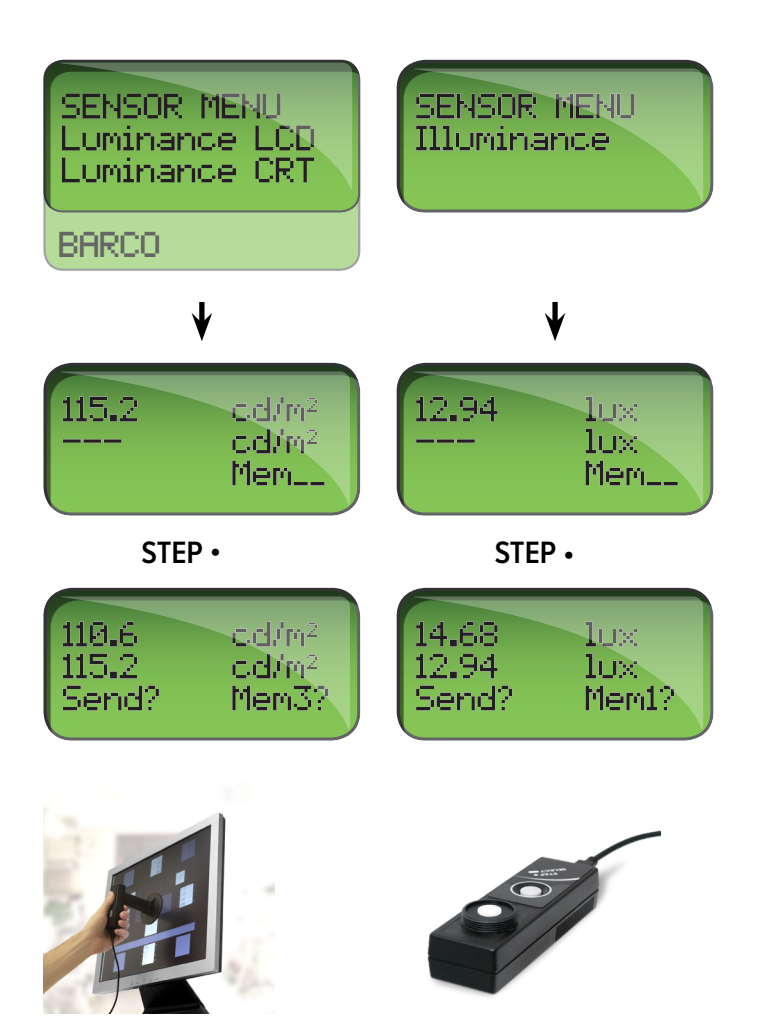

#### **3. SETUP MENU (MENU DE CONFIGURATION)**

Appuyez sur **SELECT (SÉLECTIONNER)** pour accéder au **SETUP MENU (MENU DE CONFIGURATION)** (depuis le **MEASURE MODE (MODE DE MESURE)**) et sur **STEP (PROGRESSION)** pour naviguer dans les paramètres de configuration.

Toutes les valeurs sont stockées dans une mémoire non volatile et demeurent valables jusqu'à ce qu'elles soient modifiées manuellement.

(Paramètres d'usine en gras.)

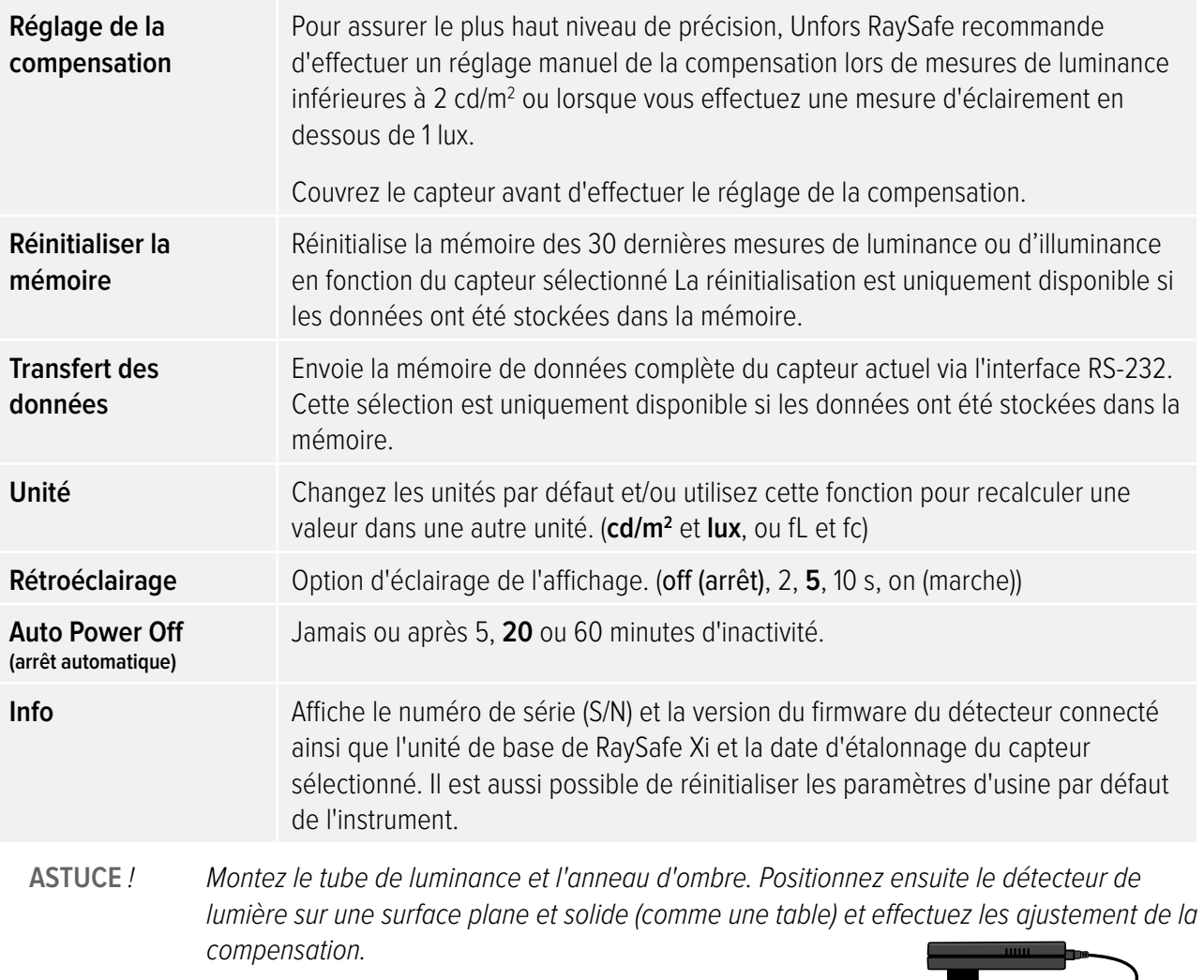

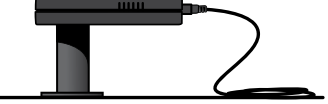

## <span id="page-25-0"></span>MESURE DES COURANTS DE FUITE

Le détecteur de contrôle de RaySafe Xi est conçu pour mesurer le rayonnement de fuite ou le rayonnement diffusé par les appareils de radiologie et les isotopes émetteurs de positons.

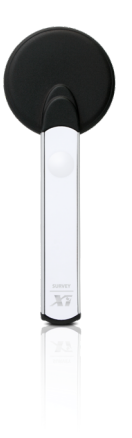

Les mesures de doses disponibles (sélectionnables depuis le (sélectionnables depuis le **SETUP MENU (MENU DE CONFIGURATION)**) sont :

- Kerma dans l'air  $(K_{air})$ , en Gy
- Exposition (X), en R
- Équivalent de dose ambiante (H\*(10)), en Sv
- **1. SENSOR MENU (MENU DU CAPTEUR)**

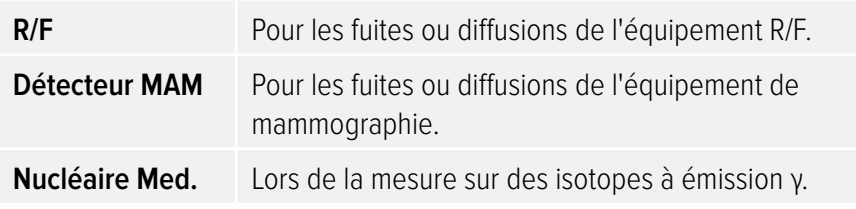

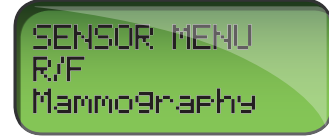

Après un ajustement de compensation, le détecteur attend en **IDLE MODE (MODE DE VEILLE)**. Commencez à mesurer par une courte pression sur la touche du détecteur de contrôle de RaySafe Xi.

#### **2. MEASURE MODE (MODE DE MESURE)**

En **MEASURE MODE (MODE DE MESURE)**, la fréquence du « tic » est proportionnelle au débit de dose actuel. Les valeurs mesurées sont continuellement mises à jour sur l'afficheur (deux fois par seconde).

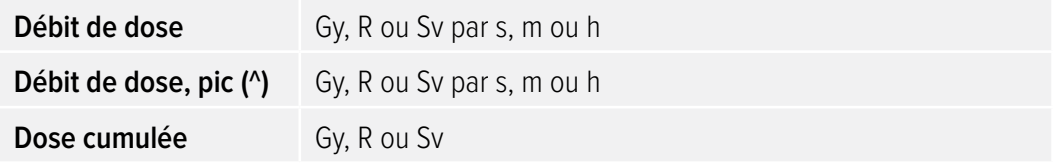

En mode de mesure, une courte pression sur la touche du détecteur arrête la mesure.

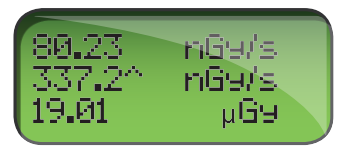

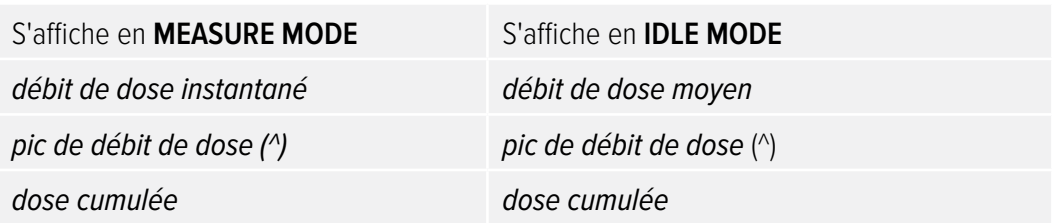

Une pression longue sur la touche du détecteur résulte en un nouvel ajustement du décalage et l'instrument revient au **IDLE MODE (MODE DE VEILLE)**.

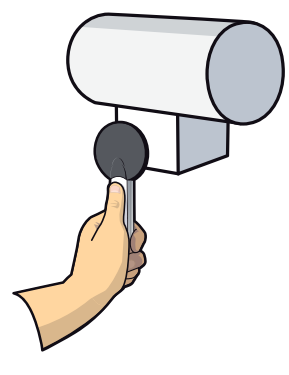

#### **3. SETUP MENU (MENU DE CONFIGURATION)**

Appuyez sur **SELECT (SÉLECTIONNER)** pour accéder au **SETUP MENU (MENU DE CONFIGURATION)** (depuis le **MEASURE MODE (MODE DE MESURE)**) et sur **STEP (PROGRESSION)** pour naviguer dans les paramètres de configuration.

Toutes les valeurs sont stockées dans une mémoire non volatile et demeurent valables jusqu'à ce qu'elles soient modifiées manuellement.

(Paramètres d'usine en gras.)

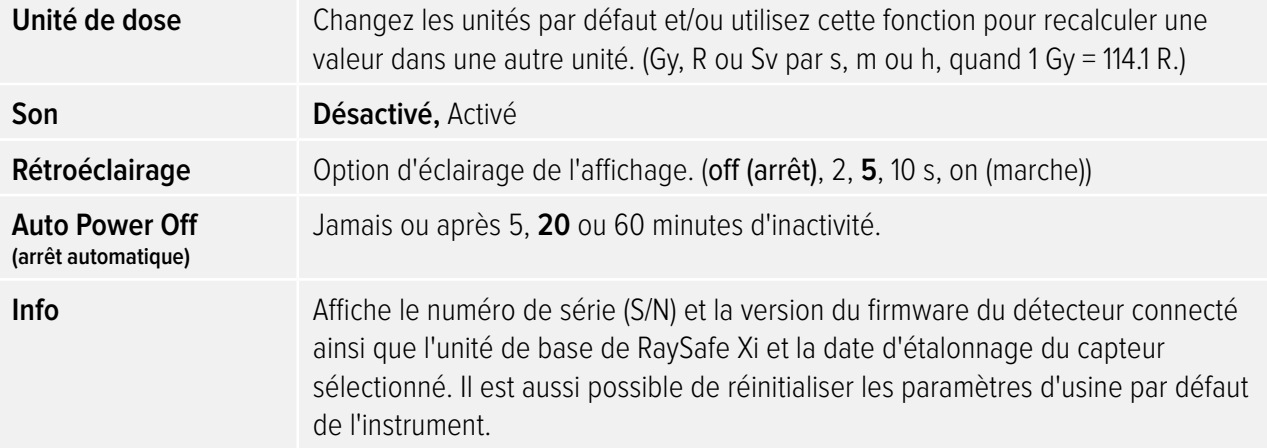

## <span id="page-28-0"></span>MESURE mA/mAs

Suivez les étapes ci-dessous pour commencer la mesure des mA/mAs :

- 1. Éteignez le générateur à rayons X.
- 2. Retirez le cavalier du port mA/mAs dans le générateur.
- 3. Branchez le câble mAs à l'unité de Base de RaySafe Xi.
- 4. Branchez les fiches banane noire et rouge du câble mAs de RaySafe Xi au port mA/mAs du générateur. (Remarque ! L'instrument de mesure des mA/mAs de RaySafe Xi est dépendant de la polarité. L'inversion de polarité se traduira par une absence de déclenchement.)
- 5. Allumez le générateur à rayons X.
- 6. Allumez RaySafe Xi et sélectionnezmA/mAs dans le **SENSOR MENU (MENU DU CAPTEUR)**. Effectuez une exposition et lisez les mesures sur l'écran.

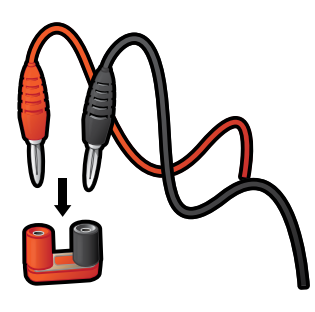

**ATTENTION** ! N'oubliez pas de remplacer le cavalier mA/mAs lors du retrait du câble mA/mAs de RaySafe

**ATTENTION** ! Les utilisateurs de l'instrument mA/mAs de RaySafe Xi doivent être conscients des dommages potentiels aux générateurs électriques et des dangers pour les personnes en cas de mauvaise connexion ou de court-circuit sur le montage de l'instrument. Cette fonction est destinée à être utilisée uniquement par le personnel autorisé à effectuer l'étalonnage et la réparation des appareils de radiologie.

#### **1. SENSOR MENU (MENU DU CAPTEUR)**

.

#### **mA/mAs** Circuits pour les mesures invasives de mA, mAs, temps, pulses, débit d'image, mAs/pulse (seulement pour l'unité de base de RaySafe Xi avec mAs).

#### **2. MEASURE MODE (MODE DE MESURE)**

Après un ajustement du décalage, RaySafe Xi est en **MEASURE MODE (MODE DE MESURE)**. Les valeurs affichées sont mises à jour après chaque exposition ou en continu après 4 secondes en fluoroscopie.

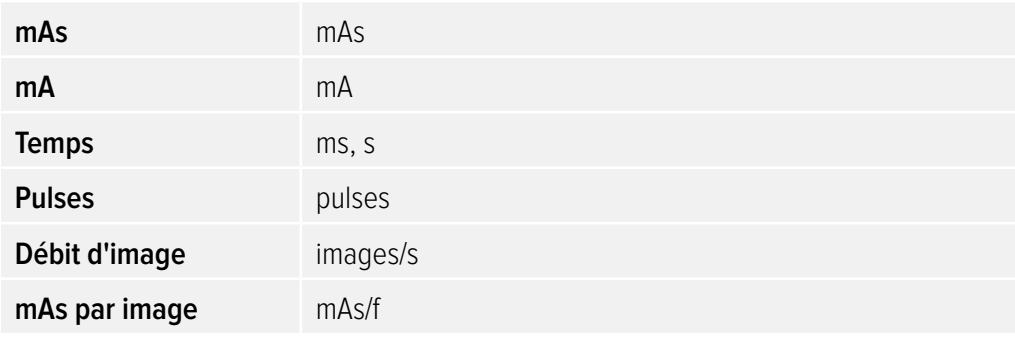

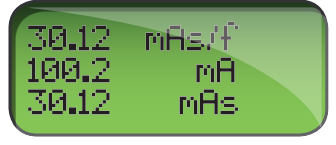

#### **3. SETUP MENU (MENU DE CONFIGURATION)**

Appuyez sur **SELECT (SÉLECTIONNER)** pour accéder au **SETUP MENU (MENU DE CONFIGURATION)** (depuis le **MEASURE MODE (MODE DE MESURE)**) et sur **STEP (PROGRESSION)** pour naviguer dans les paramètres de configuration.

Lorsque vous êtes dans le menu **SETUP (CONFIGURATION)**, la sélection active clignote. Toutes les valeurs sont stockées dans une mémoire non volatile et demeurent valables jusqu'à ce qu'elles soient modifiées manuellement. Au démarrage (après les informations sur l'état de la batterie), les Trig delay et Calc. delay valables sont affichés en séquence.

(Paramètres d'usine en gras.)

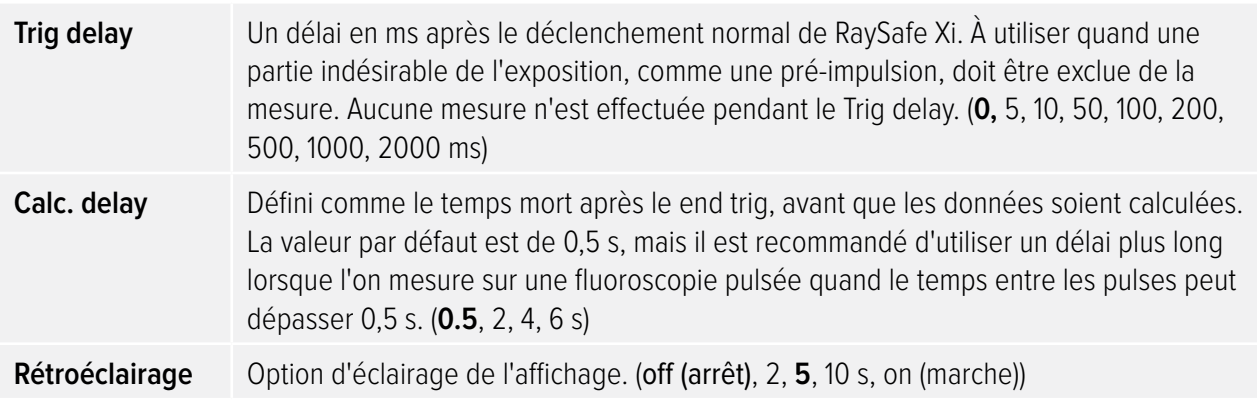

**Auto Power Off (arrêt automatique)** Jamais ou après 5, **20** ou 60 minutes d'inactivité.

**Info** Affiche le numéro de série (S/N) et la version du firmware du détecteur et de l'unité de base de RaySafe Xi et la date d'étalonnage du capteur sélectionné. Il est aussi possible de réinitialiser les paramètres d'usine par défaut de l'instrument.

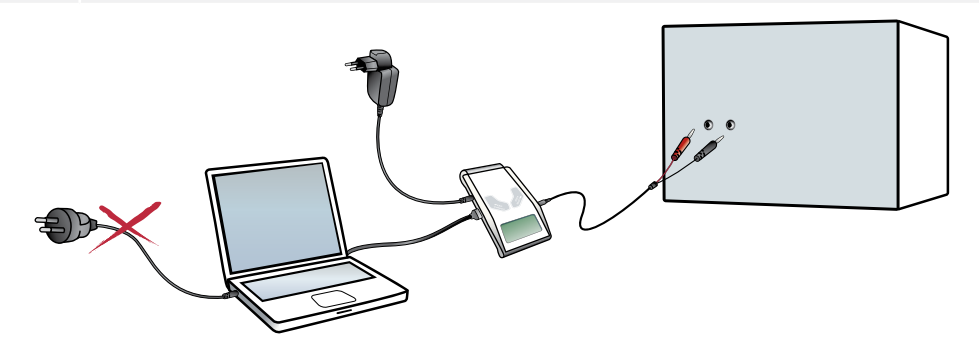

**REMARQUE** ! Utilisez un ordinateur portable à batterie ou une connexion Bluetooth pour la capture des formes d'onde ou le transfert des données vers un ordinateur avec RaySafe Xi view. La connexion d'un PC (branché sur secteur) avec un câble série à l'unité de base de RaySafe Xi peut créer des courants de terre qui affectent la mesure.

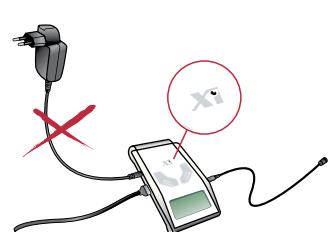

**Pour Unfors Xi Platinum:** Évitez également de brancher le chargeur de batterie de RaySafe Xi lors de la mesure mA/mAs, car il peut générer des courants de terre qui affectent la mesure. Cependant, le chargeur de batterie Unfors Xi Platinum Plus/RaySafe Xi peut être connecté durant toutes les mesures.

Attention aux courants de démarrage (chargement de la capacité dans les câbles haute tension) durant la partie initiale de l'exposition. Utilisez un Trig delay de 5 ms dans le **SETUP MENU MENU CONFIGURATION)** pour exclure le courant de démarrage de la mesure, si nécessaire.

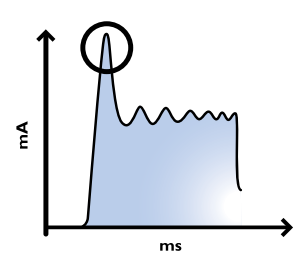

### <span id="page-31-0"></span>mAs PASSIF

Il est possible de mesurer les mAs en même temps que d'autres mesures avec un détecteur R/F ou de mammographie RaySafe Xi connecté. L'instrument est déclenché par le rayonnement, et non pas par le courant dans le câble mAs de RaySafe Xi. Tout courant de démarrage initial est donc exclu. La valeur mAs mesurée apparaît automatiquement dans **MEASURE MODE (MODE DE MESURE)** sur l'afficheur.

Sur certains appareils radiologiques, le courant du tube ne descend pas en dessous de 25 % du pic à la fin de l'exposition ou le générateur donne une seconde impulsion de courant dans les 0,5 ms. Le résultat est une longue mesure du temps qui résulte en un calcul mA faible. Ces situations sont adaptées pour la mesure des mAs passifs. Suivez les étapes ci-dessous pour mesurer les mAs passifs :

- 1. Connectez le détecteur R/F ou MAM à RaySafe Xi.
- 2. Branchez le câble mAs sur l'unité de base de RaySafe Xi.
- 3. Branchez les fiches banane noire et rouge du câble mAs de RaySafe Xi au port mA/mAs du générateur.
- 4. Placez le détecteur R/F ou MAM dans le champ radiologique.
- 5. Effectuez l'exposition.

## <span id="page-32-0"></span>DÉFINITIONS DES MESURES

La figure 1 illustre les définitions des paramètres de RaySafe Xi disponibles sur une forme d'onde type. Dans la plupart des cas, les paramètres par défaut assurent des mesures précises. Dans certains cas, les utilisateurs avancés peuvent modifier les définitions de mesure de RaySafe Xi en activant le Trig delay et/ou les paramètres de Trig level. Dans la mesure où les paramètres mesurés sont affectés par les réglages des délais et des niveaux de trig, il est recommandé de noter les informations de configuration apparaissant sur l'écran de l'unité de base de RaySafe Xi lors de la mise sous tension.

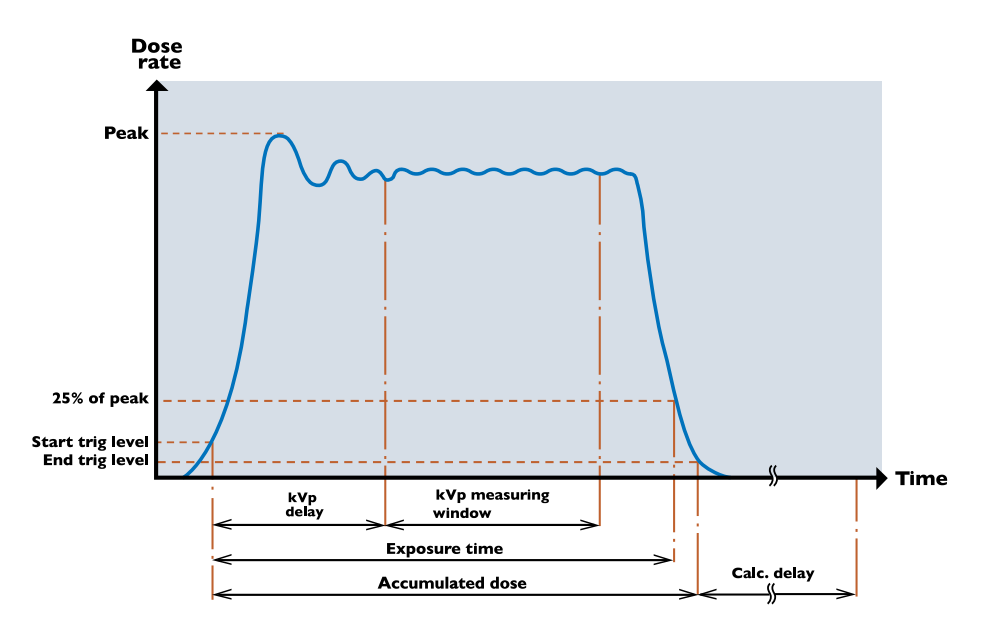

#### Figure 1. Mesure normale

Quand une exposition dépasse 4 secondes, les valeurs mesurées sont continuellement mises à jour sur l'afficheur. Quelques secondes de plus peuvent être nécessaires pour obtenir des valeurs stables (synchronisation avec le débit d'images).

## <span id="page-33-0"></span>DOSE

La dose est calculée à partir du point du Start Trig Level plus le Trig delay jusqu'au end trig level.

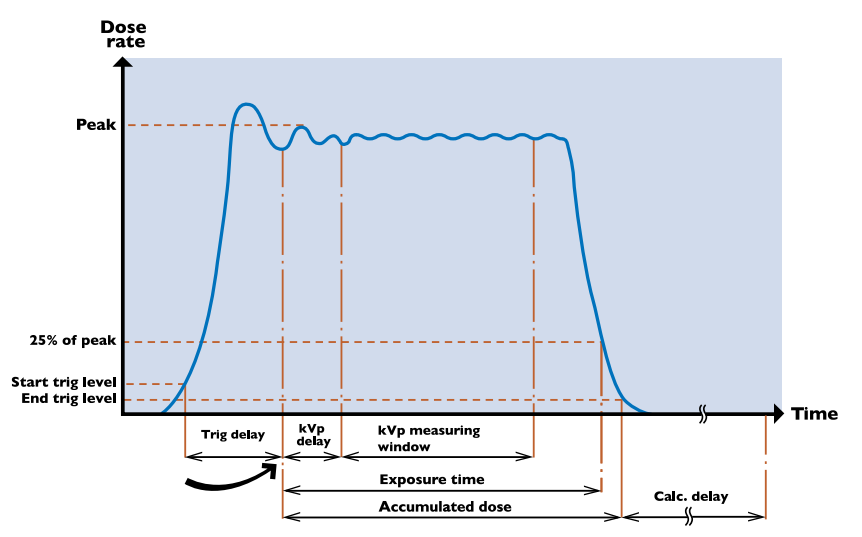

Figure 2. Trig delay activé

**REMARQUE !** Le réglage du trig level (25, 50 ou 75 %) affecte la mesure de la dose.

**REMARQUE !** La protection de rétrodiffusion du détecteur R/F de RaySafe Xi peut entraîner des différences dans les valeurs relevées par rapport aux chambres d'ionisation. Si les deux sont placés directement contre un objet, par exemple un récepteur d'image ou un tablier de plomb, le détecteur R/F de RaySafe Xi effectue une lecture plus basse qu'une chambre d'ionisation. Toutefois, le détecteur R/F de RaySafe Xi lit la dose d'entrée réelle alors que la chambre d'ionisation lit la dose d'entrée plus la rétrodiffusion de l'objet directement derrière. Si vous utilisez le détecteur R/F de RaySafe Xi et une chambre d'ionisation à l'air libre, ils doivent être comparables ± les deux tolérances des instruments.

Le détecteur R/F de RaySafe Xi mesure la dose avec un capteur multi-segment et la fonction de compensation active corrige automatiquement la dose affichée (et le débit de dose) pour des qualités de faisceau d'un CDA de 1 – 14 mm Al (par exemple : une filtration de 45 mm Al à 140 kVp donne une CDA d'environ 13 mm Al).

Pour la mammographie, la compensation active corrige la dose pour la qualité du faisceau sélectionnée avec une filtration supplémentaire jusqu'à 2,5 mm Al (non valable pour le détecteur W/Al Scanning).

Le détecteur transparent de RaySafe Xi mesure la dose avec un capteur multi-segments et la fonction de compensation active corrige automatiquement la dose affichée et le débit de dose pour des qualités de faisceau avec une CDA de 2 – 10 mm Al.

Le détecteur CT est une chambre d'ionisation avec boîtier en fibre de carbone. Il a une courbe de dépendance d'énergie plane et une correction automatique de la pression et de la température.

## <span id="page-34-0"></span>DÉBIT DE DOSE

RaySafe Xi calcule le débit de dose comme dose/temps d'exposition si le temps d'exposition est inférieur à 6 secondes.

Après une exposition de plus de 6 secondes, une valeur de débit de dose enregistrée environ 2 secondes avant le end trig est affichée.

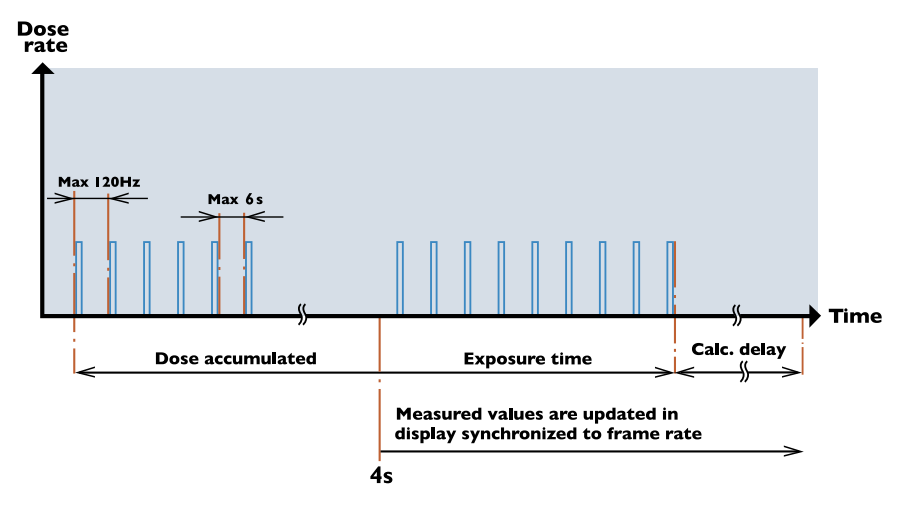

Figure 3. Fluoroscopie pulsée

### kV/kVp

RaySafe Xi calcule le kVp sur le capteur R/F High si le niveau du signal est suffisamment élevé ; autrement, la moyenne des kV est affichée. Si aucune valeur de kVp n'est affichée, essayez de diminuer le FDD ou d'augmenter le mA.

Les kVp sont calculés dans la fenêtre de mesure des kVp. La fenêtre de mesure des kVp commence après le Trig delay et le kVp delay et est large d'environ 160 ms.

Si le temps d'exposition est inférieur à 6 secondes, la moyenne des kV est la moyenne intégrée des valeurs de kV durant la mesure.

Après une exposition de plus de 6 secondes, une valeur de kV enregistrée environ 2 secondes avant le end trig est affichée.

Après l'exposition, la valeur des kV (ou kVp si disponible) s'affiche et une forme d'onde est transmise à RaySafe Xi view. RaySafe Xi view. permet également d'augmenter la longueur de la fenêtre de visualisation de la forme d'onde.

Les kVp correspondent aux kV en haute fréquence ou des formes d'onde de type DC. En cas d'ondulation sur la forme d'onde, la valeur des kV sera inférieure à celle des kVp.

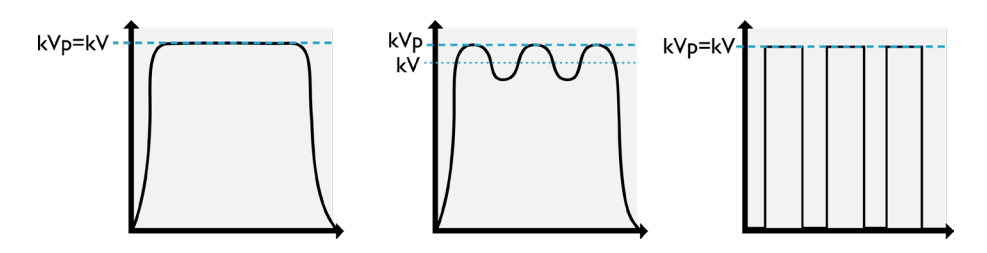

Figure 4. kV et kVp

Table: Compensation active sur les mesures de kV

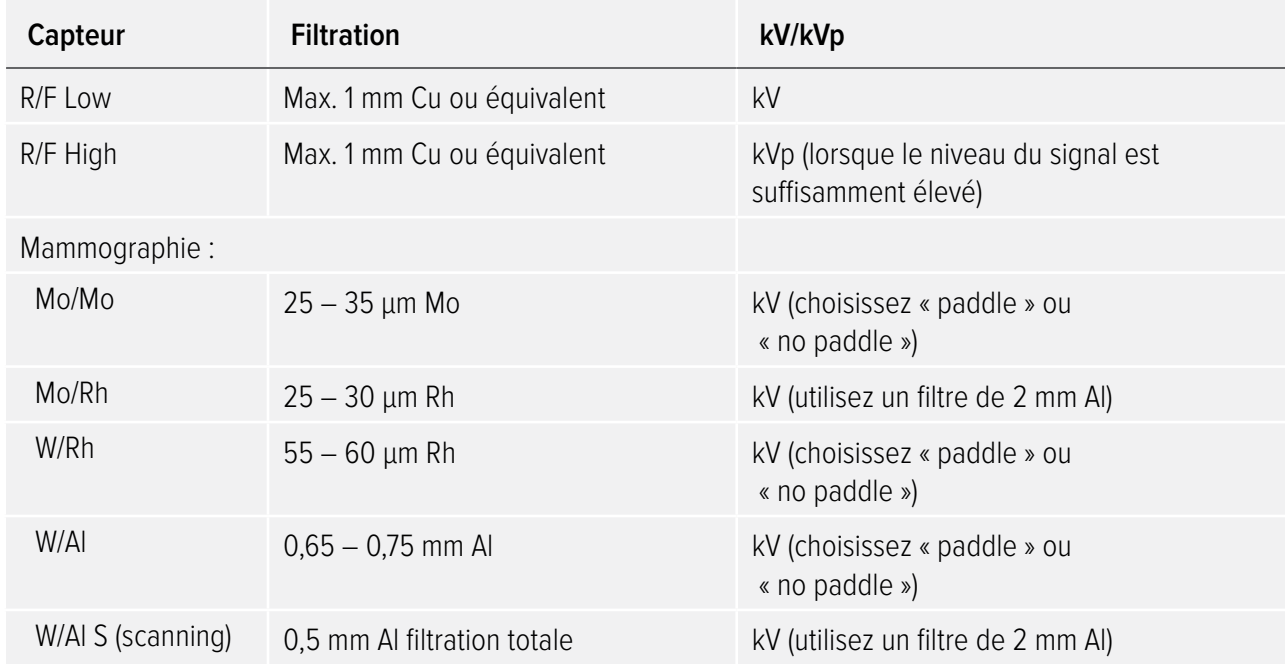

Utilisez le kVp delay sur les machines à sortie à montée lente. 150 ms sur les générateurs dentaires monophasées et 1000 ms sur une machine de fluoroscopie sont recommandés.

Les kV sont disponibles pour les détecteurs R/F et mammographie.

**REMARQUE!** Lors de la sélection de la qualité du faisceau Mo/Mo W/Rh ou W/Al mammographie, vous devez également choisir entre « paddle » ou « no paddle » (avec ou sans pelle de compression) qui s'applique *uniquement* si la mesure kV doit être effectuée avec ou sans plaque dans le faisceau et n'affecte pas les mesures de la dose ou CDA.

## <span id="page-36-0"></span>**TEMPS**

RaySafe Xi mesure le temps depuis le start trig (peut être ajusté avec le réglage du Trig level) jusqu'à ce que le signal tombe en dessous de 25 % de la crête (50 ou 75 % si réglé avec le réglage du Trig level). À de faibles débits de dose (environ 1 % du débit de dose maximum pour le capteur actif), le niveau final de 25 % passe à un niveau inférieur (environ le débit de dose le plus faible mesurable par le capteur actif).

Si le rayonnement a une caractéristique pulsée, le temps est mesuré jusqu'à ce que la dernière impulsion se termine. L'intervalle de temps mort entre les impulsions doit toutefois être inférieur au Calc. delay (0,5, 2, 4, 6 ou 7 s). Le capteur R/Low a une largeur de bande électrique de 0,1 kHz (courbes de montée et de descente plus lentes), augmentant le temps d'exposition affiché de quelques millisecondes par rapport au capteur R/F High dont la largeur de bande est de 2,5 kHz.

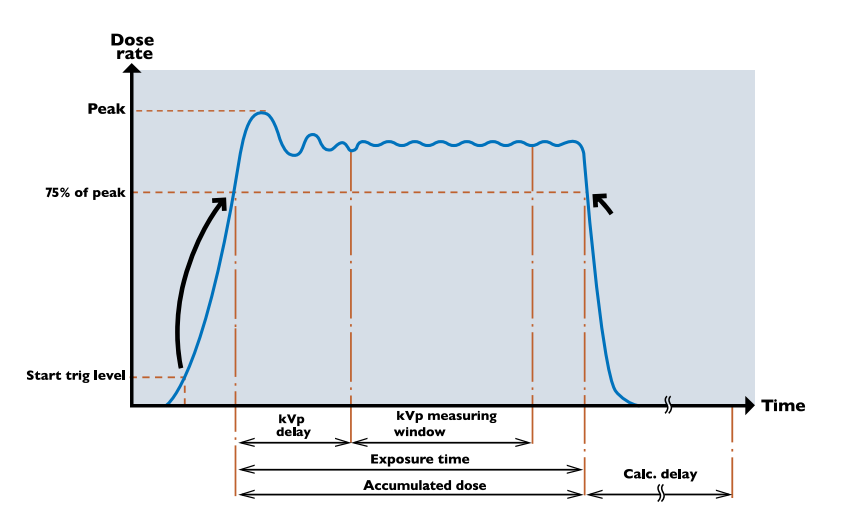

Figure 5. 75 % du trig level activé (cette figure s'applique également aux réglages du trig level de 25 et 50 %). Notez que le réglage du trig level affecte la mesure de la dose.

Les générateurs monophasés (normalement les applications dentaires) peuvent avoir des caractéristiques d'amplitude à augmentation lente pendant environ 100 ms. Il est alors recommandé d'activer un trig level supérieur dans le **SETUP MENU (MENU CONFIGURATION)** après la première exposition.

### PULSE

RaySafe Xi compte les pulses de 1 à 9999. Le trigger d'incrémentation du compteur de pulses se produit lorsque le débit de dose a une pente négative et l'amplitude est inférieure à 25 % de l'amplitude de pointe pour l'exposition. À des débits de dose de pointe approximativement < 3 µGy/s (for R/F Low), le signal est trop faible pour compter les pulses et « --- » s'affichent. Si possible, augmenter les mA et/ou les kVp pour augmenter la puissance de rayonnement ou diminuez le FDD.

Les pulses sont disponibles pour les détecteurs R/F et mA/mAs .

## <span id="page-37-0"></span>DÉBIT D'IMAGE

RaySafe Xi calcule le débit d'image de la manière suivante : *(Nombre de pulses -1) / (temps d'exposition en* secondes). Si les pulses ne peuvent pas être comptés, le débit d'image ne peut pas être calculé (voir la section Pulse ci-dessus).

Pour les expositions de plus de 4 secondes, le débit d'image est continuellement calculé comme *(nombre de* pulses depuis dernière mise à jour)/(temps écoulé depuis la dernière mise à jour). Quelques secondes de plus peuvent être nécessaires pour obtenir des valeurs stables.

Le débit d'image est disponible pour les détecteurs R/F et mA/mAs .

## DOSE PAR IMAGE

RaySafe Xi calcule la dose par image comme *(dose cumulée)/(nombre de pulses)*. Si les pulses ne peuvent pas être comptés, la dose par image ne peut pas être calculée.

La dose par image est disponible pour les détecteurs R/F et mA/mAs.

## CDA (COUCHE DE DEMI-ATTÉNUATION)

RaySafe Xi calcule la CDA comme une fonction des signaux de plusieurs éléments du capteur sur la totalité de l'exposition si le temps d'exposition est inférieur à 6 secondes.

Si l'exposition est supérieure à 6 secondes, une valeur de CDA enregistrée environ 2 secondes avant le end trig est affichée.

La CDA est une indication de la qualité du faisceau et est définie comme la quantité de filtration Al, mesurée en mm nécessaire pour réduire la dose de moitié. La CDA est dépendante des kVp. La CDA ne doit pas être confondue avec une filtration totale.

La CDA est disponible pour les détecteurs R/F et mammographie.

### FILTRATION TOTALE

La filtration totale est un calcul de la quantité de filtration physique entre la source radiologique et le patient, exprimée en quantité équivalente de mm Al.

La valeur de filtration totale mesurée peut différer de la filtration indiquée par le constructeur de l'appareil radiologique en raison d'une filtration supplémentaire non spécifiée par le fabricant.

### <span id="page-38-0"></span>mA ET mAs

L'unité de base de RaySafe Xi avec mAs est capable de mesurer les mA, les mAs et le temps. Si le pic des mA est > 8 mA, elle peut aussi mesurer des impulsions, le débit d'image et les mAs par impulsion.

À la fin d'une exposition de plus de 6 secondes, une valeur de mA enregistrée environ 2 secondes avant le end trig est affichée.

## <span id="page-39-0"></span>RAYSAFE Xi VIEW

RaySafe Xi view est destiné aux applications suivantes

- visualisation des formes d'onde
- stockage des mesures
- transfert des données vers Excel ou autres logiciels

**REMARQUE!** La version la plus récente de RaySafe Xi view est disponible sur http://www.RaySafe.com

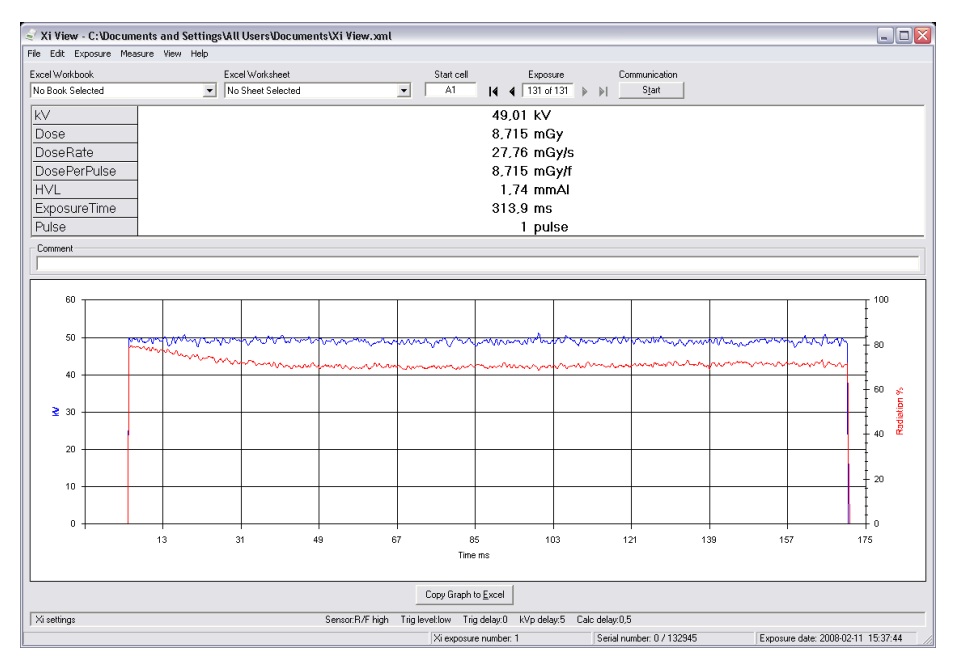

Figure 6. Fenêtre principale de RaySafe Xi view

### INSTALLATION DE RAYSAFE Xi VIEW

RaySafe Xi est livré avec un Resource CD qui contient le logiciel RaySafe Xi view. Insérez le CD dans un PC et un menu apparaît pour l'installation. Si le menu d'installation n'apparaît pas, RaySafe Xi view peut être installé depuis le CD en accédant au dossier « FSCommand » et en sélectionnant « Install Xiview.exe ». Le logiciel est compatible avec Windows 7, Windows Vista, Windows XP, Windows 2000 et Windows 98SE.

Lors de l'installation il vous sera demandé si vous voulez installer un pilote pour l'adaptateur port série USB. Si votre ordinateur portable n'est pas équipé d'un port série et si vous avez l'intention d'utiliser un adaptateur série USB, cochez la case pour installer le pilote.

<span id="page-40-0"></span>RaySafe Xi peut communiquer avec un PC de deux manières :

- Via le câble RS-232 raccordé au PC. Si le PC ne dispose que de ports USB, l'adaptateur standard fourni convertissant RS-232 en USB doit être utilisé.
- Via un module Bluetooth connecté directement au port série de RaySafe Xi. Un PC avec USB Bluetooth intégré ou externe fonctionne normalement après la procédure de configuration requise.

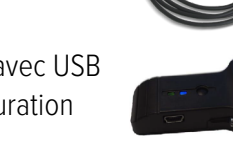

## CONFIGURATION DE LA COMMUNICATION BLUETOOTH

- 1. Suivez les instructions fournies avec le périphérique Bluetooth interne ou externe de l'ordinateur.
- 2. Insérez le module Bluetooth dans le port RS-232 de l'unité de base de RaySafe Xi et allumez l'unité de base.
- 3. Allez à l'icône Bluetooth dans le Panneau de configuration de Windows. Sélectionnez le menu « Add Bluetooth device » / « Ajouter un périphérique bluetooth » ou similaire.
- 4. Le PC va rechercher les appareils Bluetooth disponibles et trouver « Xi slave ». Ajoutez cet appareil.
- 5. Lorsque cela vous est demandé, entrez le mot de passe pour l'esclave Xi qui est« 1234 ».
- 6. La procédure d'installation se termine. Veuillez noter le numéro du port COM attribué à l'instrument.
- 7. Démarrer RaySafe Xi view, allez à Fichier Paramètres et entrez le port COM correct. Appuyez sur le bouton de démarrage et « Started waiting for data » (Démarré en attente des données) apparaît dans le coin inférieur gauche de l'écran.
- 8. Allez au **SETUP MENU** (MENU CONFIGURATION) de l'instrument et sélectionnez l'option **INFO**. Faites défiler jusqu'à ce que « Xi view test » apparaisse, puis appuyez sur **SELECT (SÉLECTIONNER)**. Les données de test doivent maintenant apparaître sur l'écran de RaySafe Xi view.

### AIDE

Un manuel complet pour RaySafe Xi view est disponible dans le menu Aide.

## <span id="page-41-0"></span>ACCESSOIRES

## LE SUPPORT FLEXI DE RAYSAFE Xi ("Flexistand")

Le support Flexi de RaySafe Xi peut être utilisé de différentes façons. Assemblez-le selon vos besoins.

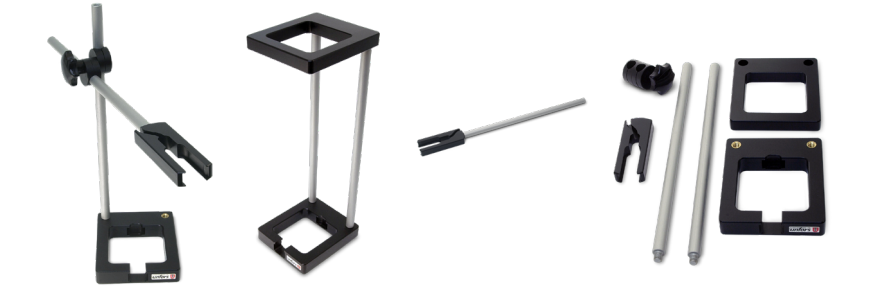

### SUPPORT DE CASSETTE DE RAYSAFE Xi

Le support de cassette de RaySafe Xi peut être utilisé pour mesurer la dose avec des films ou lors de la vérification du contrôle de l'exposition, par exemple pour les systèmes AEC.

Le support est de 24 x 30 cm (10 x 12 in) et permet de mesurer sur les trois chambres AEC à la fois sans avoir à repositionner le détecteur.

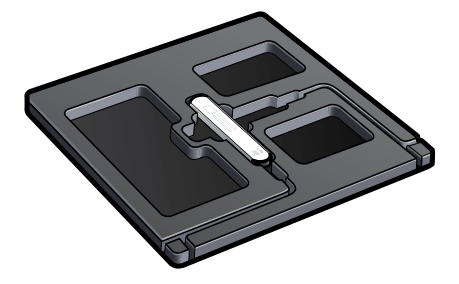

Placez le détecteur R/F de RaySafe Xi dans le support et placez le support avec le détecteur perpendiculairement à l'axe anode-cathode du tube et exposez. (Il peut être nécessaire de tourner le support afin de couvrir la zone sous les chambres AEC.)

## <span id="page-42-0"></span>TRUCS ET ASTUCES

## PRÉPARATION DE LA MESURE

Assurez-vous que rien n'est dans le champ radiographique lors de la mesure avec RaySafe Xi.

Le fait que la dose est proportionnelle à 1/d<sup>2</sup> (où d est le FDD - Distance foyer-détecteur) peut être utilisé lors du positionnement du capteur.

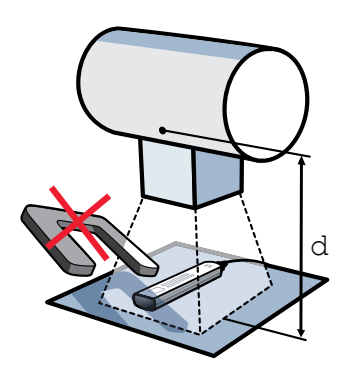

## POSITION DU CAPTEUR

Les capteurs à l'état solide des détecteurs R/F et mammographie de RaySafe Xi sont positionnés à environ 7 mm sous la surface du détecteur. La position est marquée par une ligne sur le boîtier en aluminium. Cette position est utilisée comme point de référence d'étalonnage pour la dose.

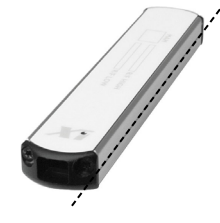

Dans le détecteur transparent de RaySafe Xi, le rectangle blanc indique la position du capteur à l'état solide. La profondeur est indiquée par les côtés longitudinaux du rectangle blanc, comme indiqué sur l'illustration.<br>
Terres de comme indiqué sur l'illustration.

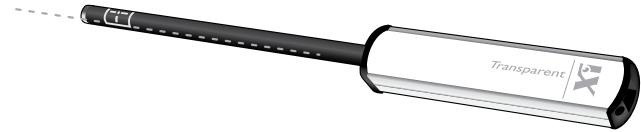

## <span id="page-43-0"></span>INTERRUPTEUR DE RÉINITIALISATION

Si le logiciel se bloque, pour une raison une pour une autre, activez la réinitialisation du système en appuyant avec un objet fin et mince sur le petit trou à côté du connecteur RS-232 sur le côté de l'unité de base de RaySafe Xi.

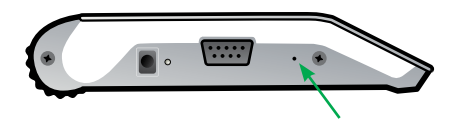

Si le détecteur se bloque lorsque la batterie est déchargée et ne répond pas, même si un chargeur est connecté, réinitialisez comme décrit plus haut et chargez pendant quelques minutes avant d'allumer de nouveau l'instrument.

## POSITIONNEMENT VERTICAL DU DÉTECTEUR

Lors de la mesure sur un appareil de mammographie, avec un faisceau horizontal, comme MultiCare Platinum, laissez la pression de la pelle de compression mettre le détecteur mammographie de RaySafe Xi en position. Placez le détecteur avec l'extrémité du câble orientée vers le bas et avec la fenêtre MAM centrée dans la fenêtre de biopsie de la pelle de compression, comme indiqué ci-dessous.

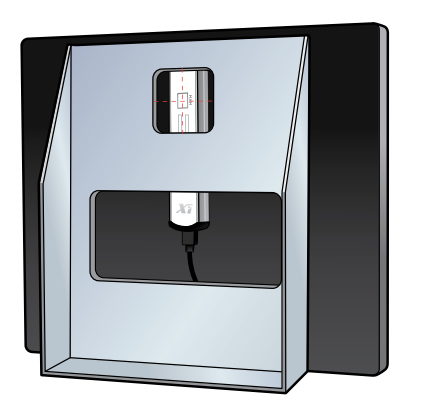

kVp SUR AMX

En cas de mesure sur des machines AMX avec R/F High, gardez une distance courte pour obtenir kVp au lieu de kV.

## <span id="page-44-0"></span>AFFICHAGE DES CODES

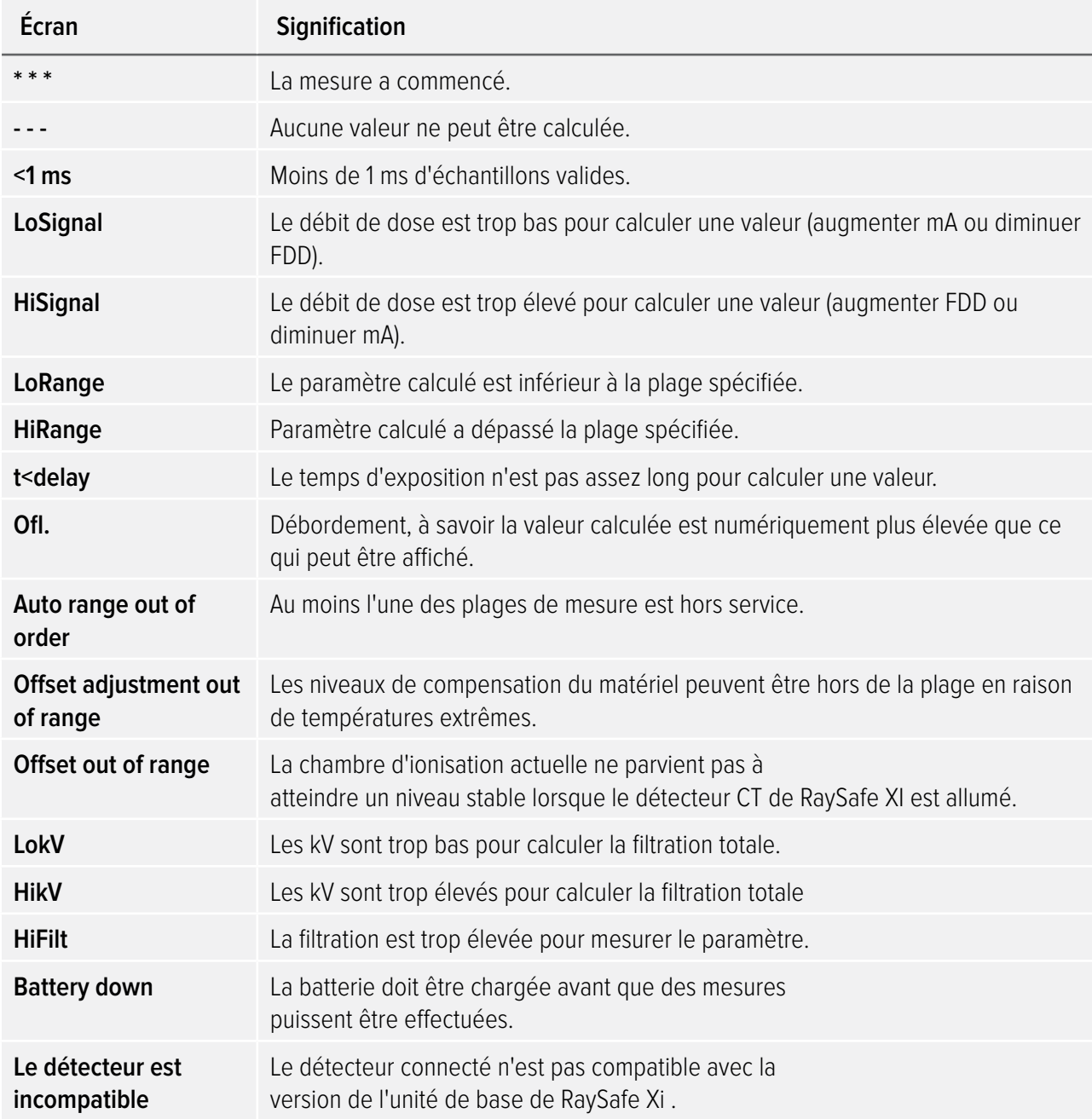

## <span id="page-45-0"></span>FOIRE AUX QUESTIONS

**Quelle est la différence entre R/F High et R/F Low et comment puis-je les utiliser ?**

R/F Low est optimisé pour des niveaux de signal faibles, généralement présents en fluoroscopie, derrière un fantôme. Il a une sensibilité élevée mais une largeur de bande inférieure (0,1 kHz) et doit être utilisé à des débits de dose inférieurs à environ 1 mGy/s.

R/F High est optimisé pour des niveaux de signal plus élevés et dispose d'une largeur de bande supérieure (2,5 kHz). Il est généralement utilisé avant un fantôme et est nécessaire pour mesurer les kVp (par opposition à kV).

**Quelle est la différence entre la dose et le produit dose longueur dans une application TDM ?**

La dose est essentiellement la propriété d'un point dans l'espace, tandis que le produit dose longueur (PDL) est la dose multipliée par une longueur. En cas de mesure avec une chambre d'ionisation de 100 mm, les éléments suivants sont vérifiés : PDL = (Dose mesurée en un point et supposant un champ homogène) • (épaisseur de coupe).

Lorsque vous utilisez le détecteur CT de RaySafe Xi, vous pouvez alterner entre Dose et PDL en sélectionnant l'unité de dose Gy ou Gycm dans le menu des réglages.

**Comment puis-je basculer entre kV et kVp ?**

RaySafe Xi bascule automatiquement vers kVp dès que le niveau du signal est suffisamment élevé (mais seulement quand R/F High est utilisé). Pour les générateurs à haute fréquence, la différence entre kV et kVp est négligeable.

**Comparé à une chambre d'ionisation, RaySafe Xi montre des valeurs inférieures, pourquoi ?**

Le détecteur R/F ou mammographie de RaySafe Xi mesure uniquement le faisceau primaire, pas le rayonnement diffusé, dans la mesure où l'arrière des détecteurs est blindé avec 1 mm de plomb. Le détecteur peut donc être placé sur n'importe quelle surface et toujours mesurer les kermas dans l'air réels.

La plupart des chambres d'ionisation mesurent le rayonnement diffusé et le rayonnement primaire et doivent, pour cette raison être placées librement dans l'air (au moins 0,5 m (2 pi) de tout matériel de diffusion). Lorsqu'il est utilisé ainsi, RaySafe Xi montre des valeurs similaires à celles des chambres d'ionisation.

**Quelle est la différence entre le réglage « paddle » (avec pelle) et « no paddle » (sans pelle) dans le menu du capteur mammographie ?**

Ce paramètre permet de choisir entre deux différents kV. Il n'affecte pas les autres mesures, comme la dose, la CDA ou le temps.

<span id="page-46-0"></span>**Pourquoi est-il impossible d'obtenir une valeur kV lorsque des qualités de faisceau autre que Mo/Mo (et en option : Mo/Rh, W/Rh et W/Al) sont utilisées pour la mammographie ?**

Pour autant que nous le sachions, tous les appareils de mammographie ont au moins l'une des qualités de faisceau mentionnées ci-dessus. Étalonner RaySafe Xi pour la mesure kV sur d'autres qualités de faisceau serait donc d'une complexité inutile et d'un coût d'étalonnage plus élevé.

**Que faire si la polarité du câble mA/mAs est inversée lors du raccordement ?**

RaySafe Xi ne montre aucune valeur de mA/mAs. Tant que le câble mA/mAs est correctement connecté à la fois au générateur et à l'unité de base (indépendamment de la polarité), il n'y a pas de risque accru d'endommagement du générateur ou du Xi.

**Puis-je utiliser le détecteur transparent pour les mêmes applications que le détecteur CT ?** Non, le détecteur transparent ne mesure pas le rayonnement radial.

**Pourquoi la CDA et la filtration totale ont-elles parfois la même valeur et parfois non ?**

La CDA dépend des kV, tandis que la valeur totale de filtration dépend de la filtration physique de l'appareil de radiologie. Par conséquent, la CDA et la filtration totale ne dépendent pas l'une de l'autre et peuvent parfois être égales et parfois non.

**Pourquoi la filtration totale est-elle parfois différente de la filtration déclarée par le fabricant de l'appareil de radiologie ?**

Ceci peut être dû à l'imprécision de 10 % dans la mesure de la filtration totale ou si la filtration supplémentaire n'est pas comprise dans la spécification de filtration donnée par le fabricant de l'appareil de radiologie.

## DÉPANNAGE

**Lorsqu'il est allumé, RaySafe Xi affiche brièvement « Battery down» (batterie déchargée) et refuse de démarrer.**

Veuillez recharger la batterie, voir le chapitre Mise en route.

**Ces valeurs ne s'affichent pas dans RaySafe Xi view.**

Assurez-vous que tous les câbles sont correctement connectés et que vous avez:

- établi une connexion Bluetooth (mot de passe 1234).
- sélectionné le bon port COM dans le menu Fichier/Paramètres de RaySafe Xi view.
- appuyé sur le bouton de démarrage de RaySafe Xi view.

**RaySafe Xi ne montre que la moitié de la valeur mAs attendue.**

Si vous mesurez sur un générateur avec signal AC sur le point de mesure mAs, un redresseur (en option) est nécessaire pour obtenir des valeurs correctes.

**Quand RaySafe Xi avec le détecteur CT est allumé, l'instrument affiche « Offset out of range » (décalage hors de la plage) après avoir affiché « Stabilizing » (stabilisation) pendant un long moment.** Cela signifie que le courant de la chambre d'ionisation ne parvient pas à atteindre un niveau stable lorsque l'appareil est allumé. Veuillez vous assurer que:

- la chambre n'est pas irradiée durant la stabilisation ou l'ajustement du décalage.
- vous n'utilisez pas l'instrument en dehors de sa plage de température spécifiée.

Si le problème persiste, votre instrument peut avoir besoin d'une réparation. Veuillez contactez le service d'assistance de RaySafe .

**J'obtiens « Offset adjustment out of range » (Ajustement du décalage hors de la plage).**

Veuillez vous assurer que :

- vous n'utilisez pas l'instrument en dehors des limites de température indiquées.
- vous n'irradiez pas le détecteur pendant la phase d'ajustement du décalage (quand les valeurs sur l'afficheur clignotent).

En cas d'utilisation avec des sources pulsées, il peut être nécessaire de sélectionner un Calc. delay plus long pour éviter le end trig et l'ajustement du décalage durant la mesure (voir aussi le problème suivant).

Le détecteur mammographie ou R/F de RaySafe Xi effectue des end trigs durant l'exposition.

Veillez à sélectionner un Calc. delay approprié si l'instrument est utilisé avec des générateurs pulsés ou avec des générateurs ayant une pré-impulsion avant l'exposition principale.

**RaySafe Xi ne réagit pas quand on appuie sur les touches.**

Essayez le bouton de réinitialisation et assurez-vous que la batterie est chargée.

**J'obtiens des valeurs mA/mAs bizarres quand j'utilise l'adaptateur AC de RaySafe Xi ou lorsque mon ordinateur est branché au secteur.**

Assurez-vous que l'instrument

- était connecté au générateur pendant l'ajustement du décalage.
- fonctionne sur batterie (sans adaptateur AC).
- n'est pas connecté à un ordinateur mis à la terre (utilisez Bluetooth ou un ordinateur portable fonctionnant sur batterie sans câble Ethernet connecté).

**J'obtiens des valeurs trop basses avec mon détecteur Light de RaySafe Xi.**

Si le capteur d'illuminance est sale, nettoyez-le à l'aide d'un chiffon légèrement humide.

**J'obtiens des valeurs bizarres lors de la mesure de la CDA sur mammographie par rapport à mes mesures de CDA manuelles.**

Assurez-vous que l'épaisseur de vos filtres Al est connue avec précision. Une résolution de l'ordre de 1 µm est nécessaire pour une épaisseur de 0,1 mm.

**J'obtiens des valeurs bizarres lorsque j'utilise le détecteur transparent.**

Assurez-vous que le capteur est positionné vers la source radiologique.

## <span id="page-49-0"></span>GARANTIE, MAINTENANCE ET ASSISTANCE

Unfors RaySafe garantit à l'acheteur d'origine du produit que chaque produit fabriqué par ses soins est exempt de défauts de matériaux et de fabrication dans des conditions normales d'utilisation et de service. La période de garantie est de 12 mois et commence à la date de livraison. Unfors RaySafe s'engage, selon les cas, à réparer ou remplacer le produit défectueux sans frais ou à vous rembourser le prix d'achat. S'il est déterminé que la panne a été causée par une utilisation incorrecte, une altération, un accident ou des conditions anormales d'utilisation ou de manipulation, la réparation sera facturée au client et l'appareil réparé sera renvoyé port pré-payé. Cette garantie est exclusive et remplace toutes autres garanties, explicites ou implicites, y compris mais non limitée à toute garantie implicite de qualité marchande ou d'adéquation à un usage particulier. Unfors RaySafe ne sera pas tenu responsable des dommages spéciaux, indirects, accessoires ou consécutifs ou des pertes de données, que ce soit sous forme contractuelle, délictuelle ou autre.

## MAINTENANCE

Unfors RaySafe vous offre un service qui comprend l'étalonnage, la réparation, la garantie et les accessoires. Si votre RaySafe Xi est défectueux, notre personnel de service s'engage à effectuer la réparation dans les plus brefs délais pour vous renvoyer votre instrument le plus rapidement possible. Notre délai de traitement normal d'une opération de maintenance est de 14 jours.

Le Service Program RaySafe vous permet de minimiser le coût de votre RaySafe Xi durant son cycle de vie et de le maintenir dans un état de fonctionnement optimal. Unfors RaySafe offre un service complet annuel d'étalonnage et de réparation dans ses deux centres de service, l'un situé en Suède pour les clients internationaux et l'autre aux États-Unis pour les clients d'Amérique du Nord et du Sud.

Le Service Program Unfors RaySafe offre une prolongation de la garantie de 12 mois après l'étalonnage et le service annuels. Après 5 ans à compter de la date d'achat, la prolongation de la garantie n'est plus proposée.

Tout participant au Service Program Unfors RaySafe est tenu de renvoyer RaySafe Xi tous les ans, selon un cycle de 12 mois (± 1 mois) à partir de la date de livraison. Le non-respect de cette condition annule toute partie du Service Program RaySafe.

## PROCÉDURE DE RETOUR POUR LE SERVICE ET LA GARANTIE

Tout appareil retourné à Unfors RaySafe pour le service doit être accompagné d'un formulaire de demande de service RaySafe (RaySafe Service Request Form) qui peut être téléchargé depuis www.RaySafe.com. Si vous n'avez pas accès à internet, veuillez nous contacter et nous vous ferons parvenir une copie (voir les informations de contact ci-dessous).

Unfors RaySafe vous recommande vivement d'envoyer une demande de renvoi RMA (Return Material Authorization) remplie avant de retourner votre instrument. Notez que nous ne pouvons pas garantir un délai de traitement spécifié si aucun RMA n'est émis.

## <span id="page-50-0"></span>MISE AU REBUT

La directive sur les déchets d'équipements électriques et électroniques (DEEE)

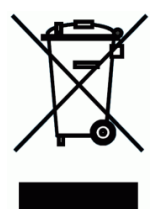

Ce symbole, figurant sur le produit ou son emballage, indique que ce produit ne doit pas être éliminé ou jeté avec les ordures ménagères. Tous les déchets d'équipements électriques ou électroniques doivent être envoyés à un centre de recyclage désigné pour ces déchets dangereux. Une mise au rebut appropriée de vos déchets électroniques et électriques nous aidera à conserver nos ressources naturelles. Par ailleurs, un recyclage approprié des déchets d'équipements électriques et électroniques contribue à assurer la sécurité des personnes et à préserver l'environnement. Pour plus d'informations sur l'élimination des déchets d'équipement électriques et électroniques, la récupération et les points de collecte, veuillez contacter la mairie de votre ville, le service d'élimination des déchets ménagers, le lieu d'achat ou le fabricant de l'équipement.